# **Tékton3D Actualización Edición diciembre 2024** 1.8.10.8

Esta edición de **diciembre de 2024**, número de versión **1.8.10.8**, incluye una amplia gama de actualizaciones en diferentes módulos de TeKton3D, cubriendo áreas como electricidad, climatización, hidráulica, certificación energética, entre otros. En el ámbito de electricidad, introduce soporte para instalaciones con **doble alimentación**, nuevos **tipos de suministro**, sincronización con otros módulos, y mejoras en los **esquemas unifilares**. En climatización, destaca la integración de **disipadores térmicos**, nuevos **equipos auxiliares**, y la ampliación del soporte para **sistemas multizona por agua**. En hidráulica, optimiza el **diseño de redes de ACS**, añade funcionalidad para cumplir normativas sobre **legionelosis**, y mejora la **exportación a IFC**. También se implementan mejoras en la **rotulación**, trazado automático y manejo de bases de datos, junto con herramientas de visualización y gestión más robustas. Finalmente, incluye utilidades como nuevos símbolos y ajustes en procesos de cálculo que aumentan la precisión y facilitan la representación gráfica en diversas áreas.

#### **Índice de mejoras**

TK-BT - [Electricidad Baja Tensión](#page-0-0) TK-CDT - [Carga y demanda térmica](#page-18-0) TK-ICA - [Climatización por agua](#page-23-0) TK-CEEP - [Certificación energética](#page-23-1) TK-HE0 - [Limitación del consumo energético](#page-25-0) TK-HE1 - [Condiciones para el control de la demanda energética](#page-25-1) [Elementos de instalaciones hidráulicas](#page-26-0) TK-HS4 - [Suministro de agua](#page-27-0) TK-HS5 - [Evacuación de aguas](#page-31-0) TK-HE5 - [Instalaciones solares fotovoltaicas](#page-33-0) TK-EXA - [Extinción por agua](#page-37-0) **[General](#page-38-0)** [Edificio](#page-42-0) TK-HE3 - [Iluminación de interiores](#page-42-1) TK-DAC - [Distribución de aire por conductos](#page-43-0) TK-IFC - [Intercambio IFC](#page-43-1) TK-AC - [Instalaciones de aire comprimido](#page-43-2) TK-GIT - [Otros proyectos](#page-44-0) TK-IG - [Instalaciones receptoras de gas](#page-44-1) TK-HS3 - [Calidad del aire interior](#page-45-0)

## <span id="page-0-0"></span>TK-BT Electricidad baja tensión

### Cálculo de instalaciones con doble alimentación

Se implementa el cálculo de **instalaciones con doble alimentación**, incorporando la opción de definir **suministros complementarios**, ya sean **interconectados o asistidos**. Esta nueva funcionalidad introduce los siguientes cambios:

#### 1.- *Tipos de suministro*

Aparecen dos nuevos tipos de suministro, seleccionables en las propiedades del elemento:

- **Grupo electrógeno**.
- **Generador fotovoltaico**.

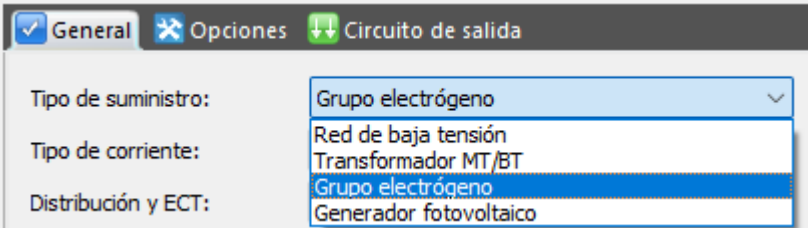

Añade **nuevos símbolos** a la librería 3D para la categoría *"Suministro"*. Permite insertar en el modelo suministros que representan los nuevos tipos definidos. Al mismo tiempo, al insertar uno de los símbolos disponibles, sus datos se inicializan por defecto con las propiedades relativas al tipo de símbolo seleccionado. Posteriormente, se pueden modificar.

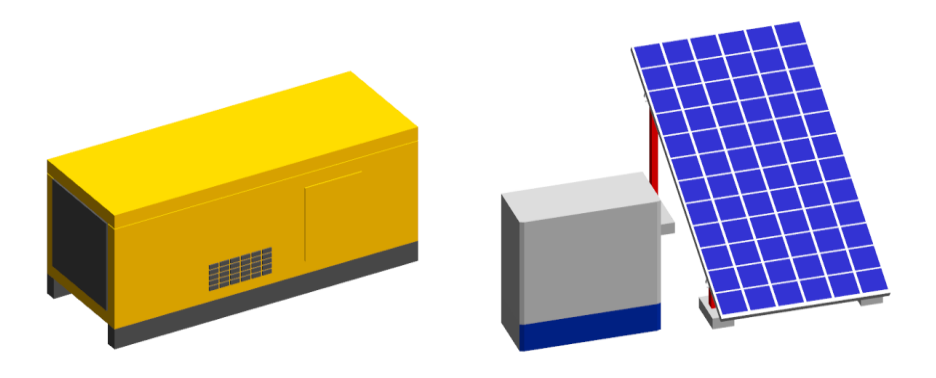

#### 2.- *Propiedad "Suministro complementario"*

Añade la posibilidad de marcar cualquier suministro como *"Suministro complementario"*. Eso significa que dicho suministro de deberá conectar, a través de canalizaciones, a un cuadro de distribución de la instalación principal. Esta instalación principal estará alimentada desde un suministro "normal" (que no tenga marcada la propiedad *"Suministro complementario"*). En dicho cuadro de distribución se definirá una aparamenta que hará de punto de conexión del suministro complementario.

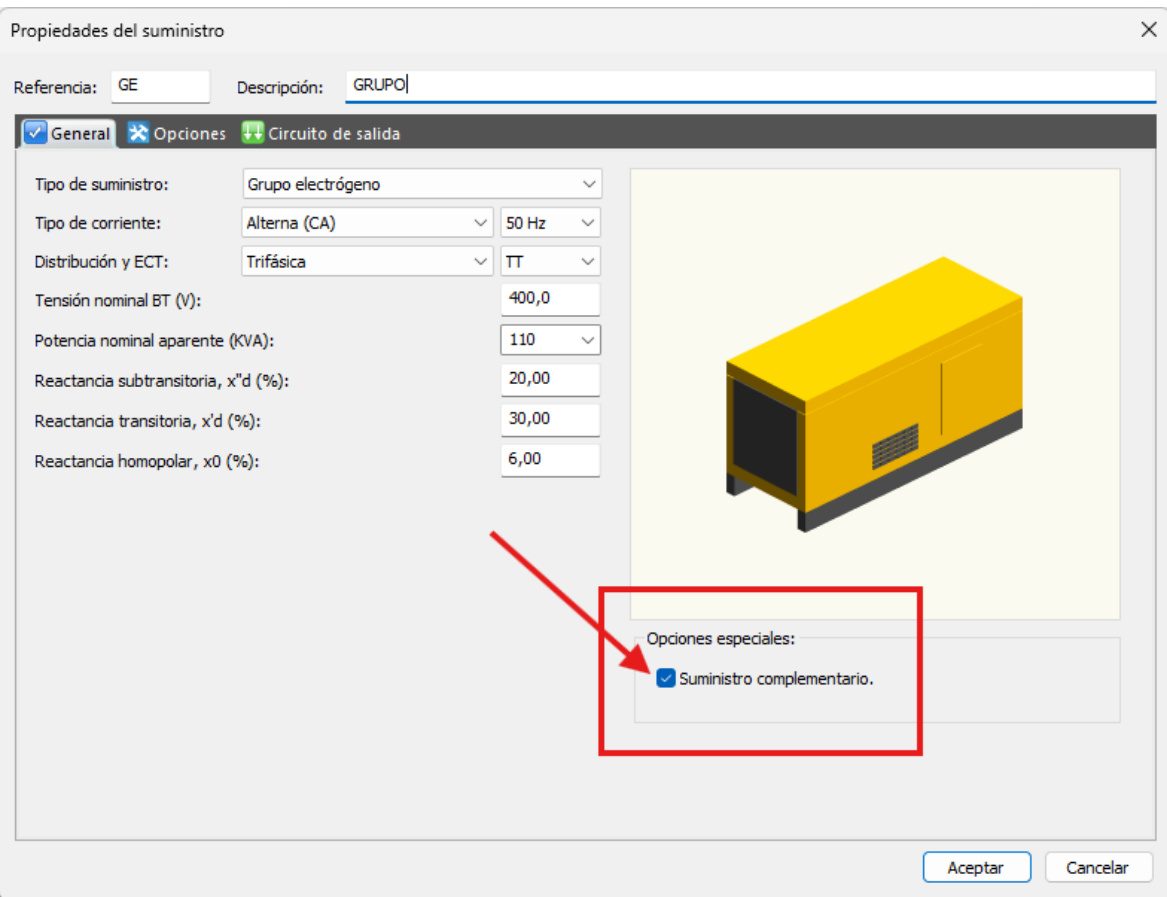

#### 3.- *Sincronización con TK-HE5*

Se implementa la posibilidad de sincronizar el capítulo de electricidad con otro capítulo de instalaciones solares fotovoltaicas (**TK-HE5**).

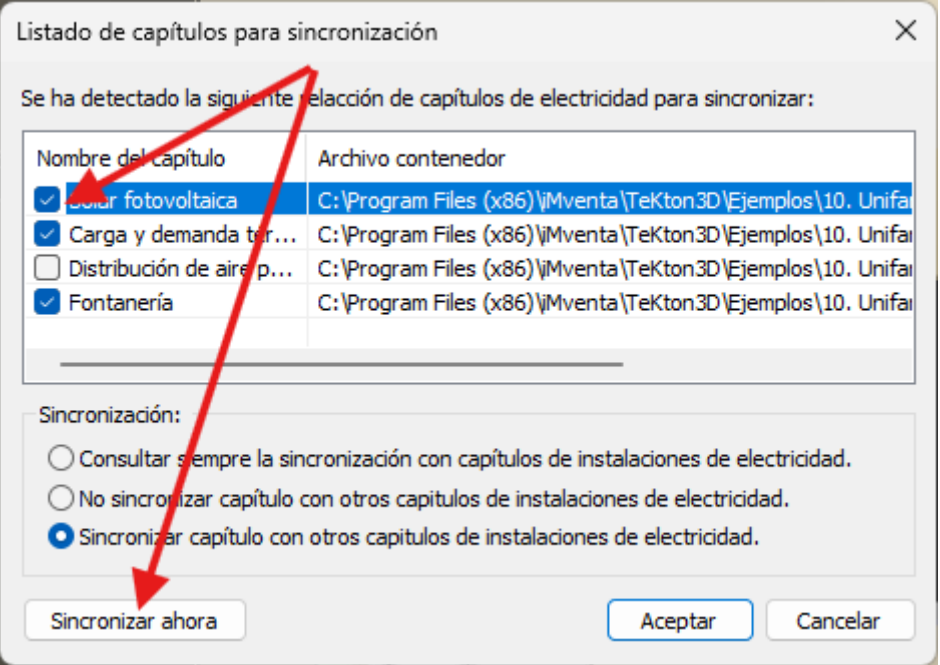

La sincronización consiste en extraer los inversores definidos en el capítulo **TK-HE5** y crearlos en el capítulo de electricidad con el comportamiento de suministros complementarios. Los suministros sincronizados toman automáticamente el tipo de suministro como *"Generador fotovoltaico"* y obtienen los datos del modelo de inversor seleccionado en el capítulo **TK-HE5**.

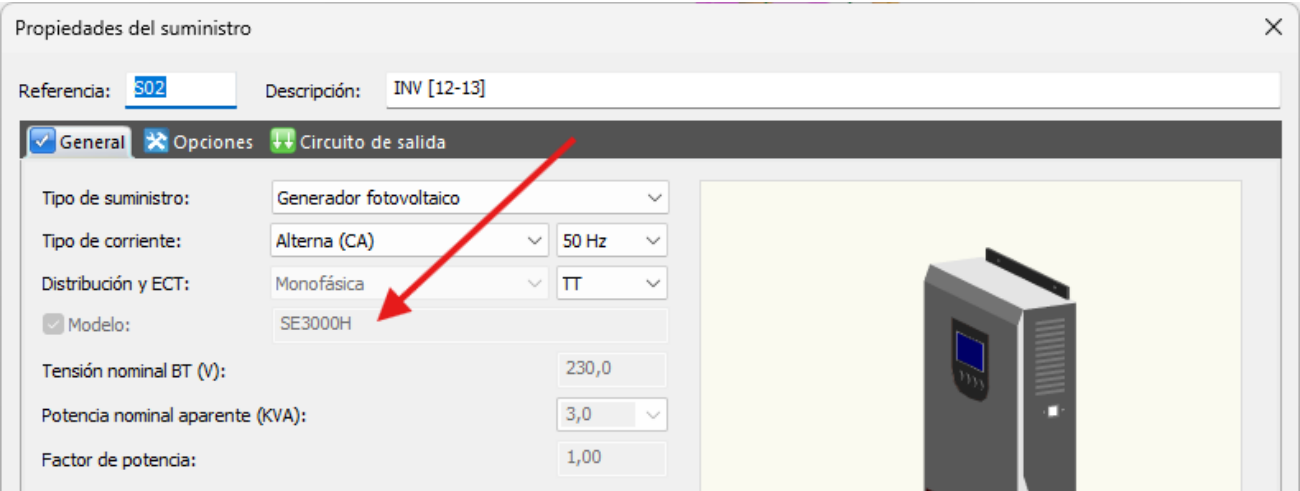

#### 4.- *Conmutador de redes*

Se define un nuevo tipo de aparamenta de control en la base de datos homónima. Se trata del *"conmutador de redes"*, dispositivo que integra la conmutación en una única envolvente, es decir, dispone de dos entradas de suministros independientes, un mecanismo de conmutación, y una única salida. El tipo de aparamenta se asigna a nivel de *"Serie"*.

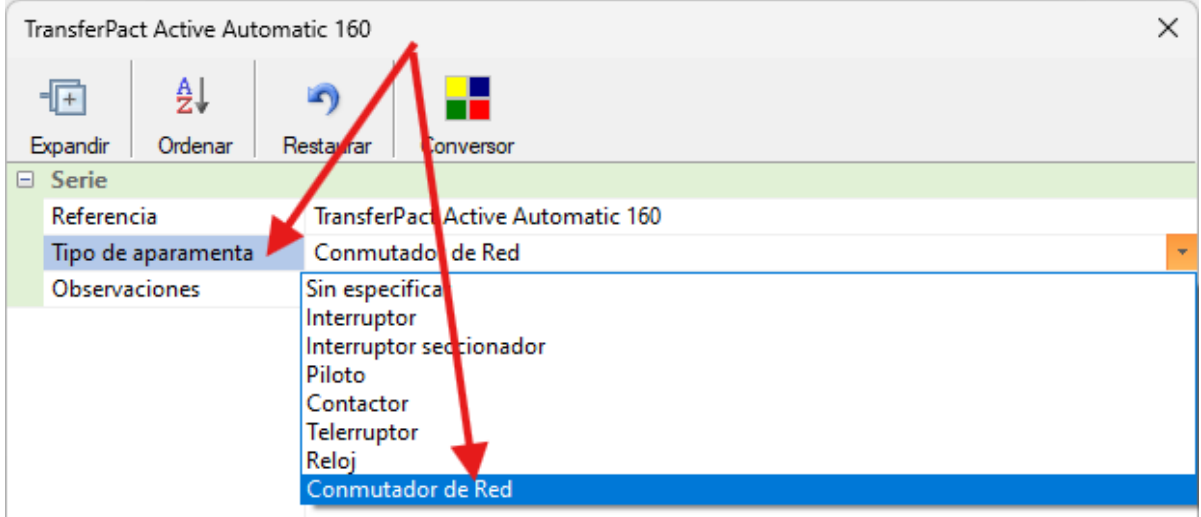

Se actualiza la base de datos de aparamenta añadiendo dos fabricantes con sus gamas de conmutadores de redes.

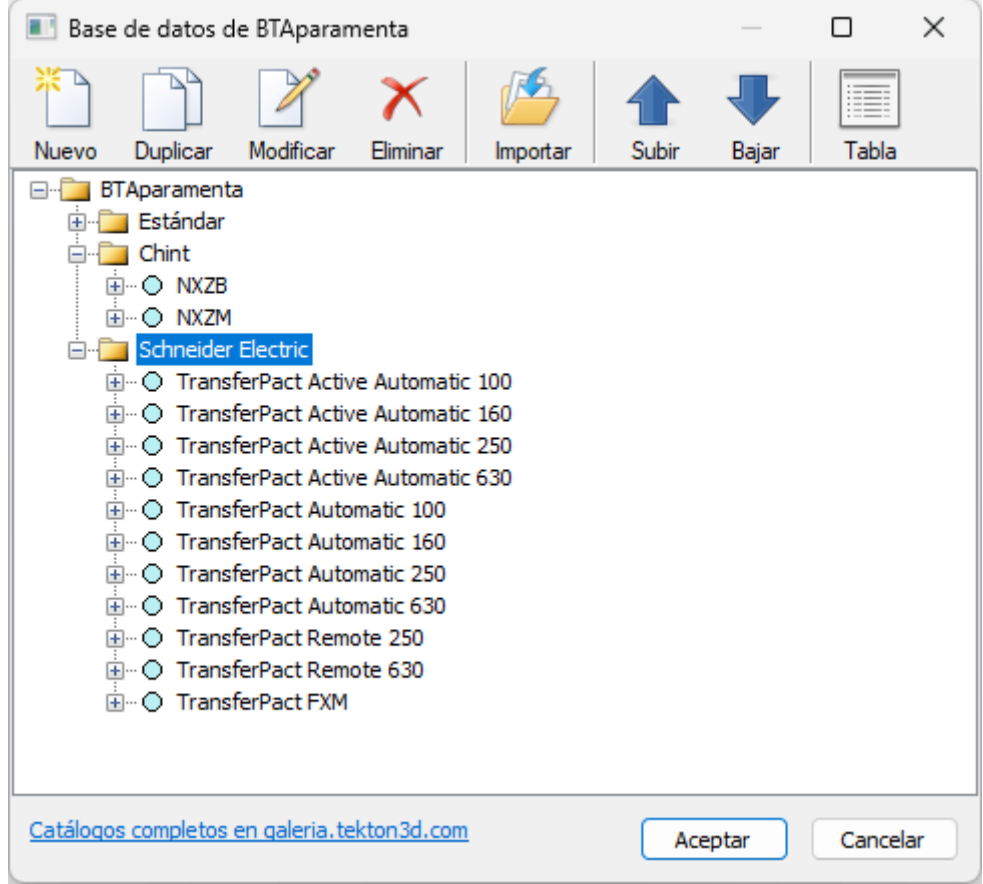

**NOTA:** La conmutación se puede definir mediante un único dispositivo, como es el caso de utilización de un conmutador de red, o como un conjunto de dispositivos, por ejemplo, un contactor definido en la instalación normal enclavado con otro contactor definido como parte del suministro complementario. Para esta otra configuración, se añadirá un dispositivo de tipo "*Contactor*" que será el que se defina como punto de entrada del suministro complementario, y en las protecciones definidas en este contactor para el segundo suministro, se podrá colocar el segundo contactor y el dispositivo de protección magnetotérmico. En este caso, es el programa quien dibuja la relación entre los dos contactores en el esquema unifilar.

Cuando se edita una aparamenta insertada en un cuadro de distribución, y se fuerza la serie a un dispositivo del tipo *"Conmutador de redes"*, automáticamente se activa la *"Conexión a suministro complementario"* y se selecciona por defecto el símbolo de conmutación, símbolo que será usado en los esquemas unifilares.

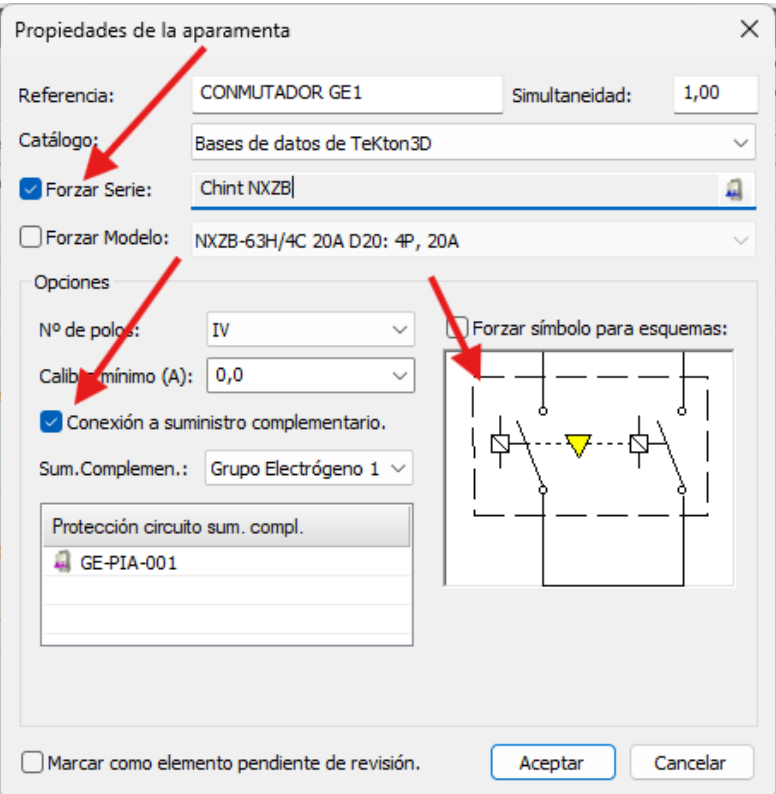

El trazado del esquema unifilar se hará considerando la alimentación como un circuito más, en este caso de alimentación, con conexión al dispositivo de conmutación de redes y con las protecciones adicionales definidas. Todos los componentes del suministro complementario se trazan en otro color, y se generan flechas indicando que se trata de una alimentación y no un consumo. Al mismo tiempo, se colocan símbolos correspondientes al tipo de suministro.

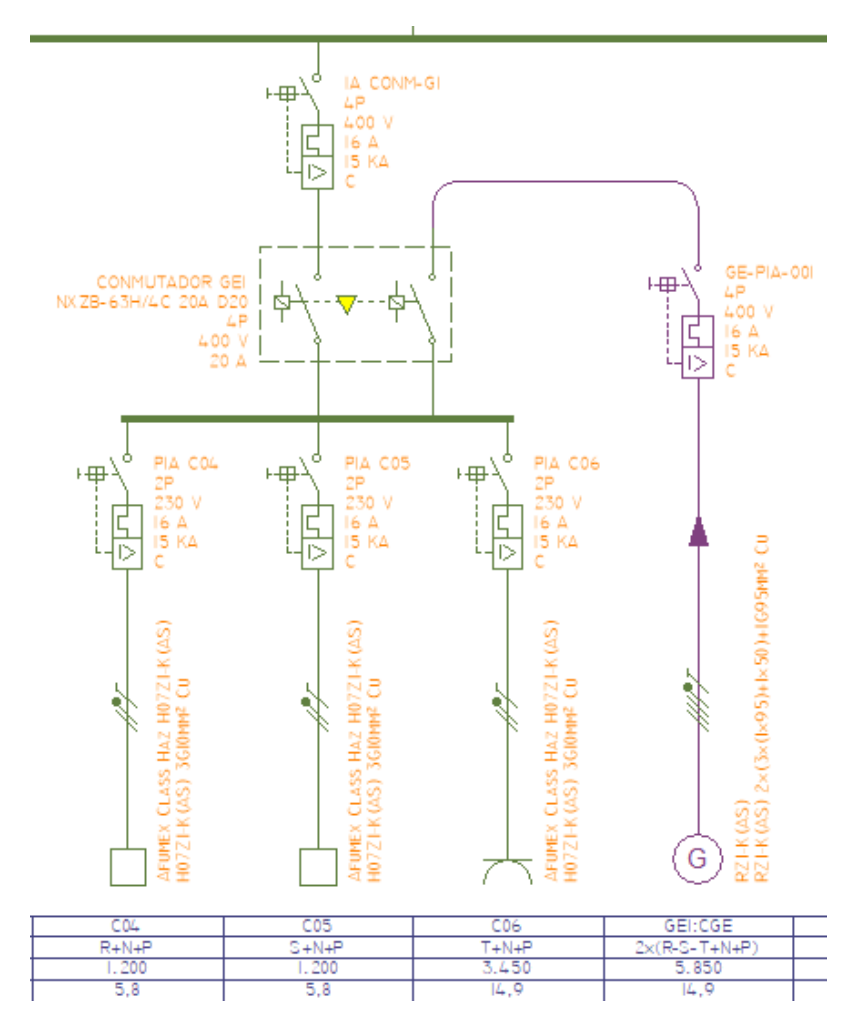

#### 5.- *Propiedades de la aparamenta para la interconexión de suministros*

Se suma a las propiedades de varios tipos de aparamenta la posibilidad de activarlas como punto de entrada de un segundo suministro. Para ello, añade la opción *"Conexión a suministro complementario"*.

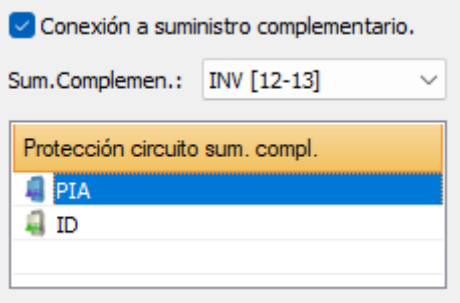

Una vez activada la opción, se hace visible una lista donde se pueden dar de alta las protecciones asociadas a la entrada en el cuadro del suministro complementario. Para manipular dicha lista se hace uso del menú contextual, activable con el botón secundario del ratón:

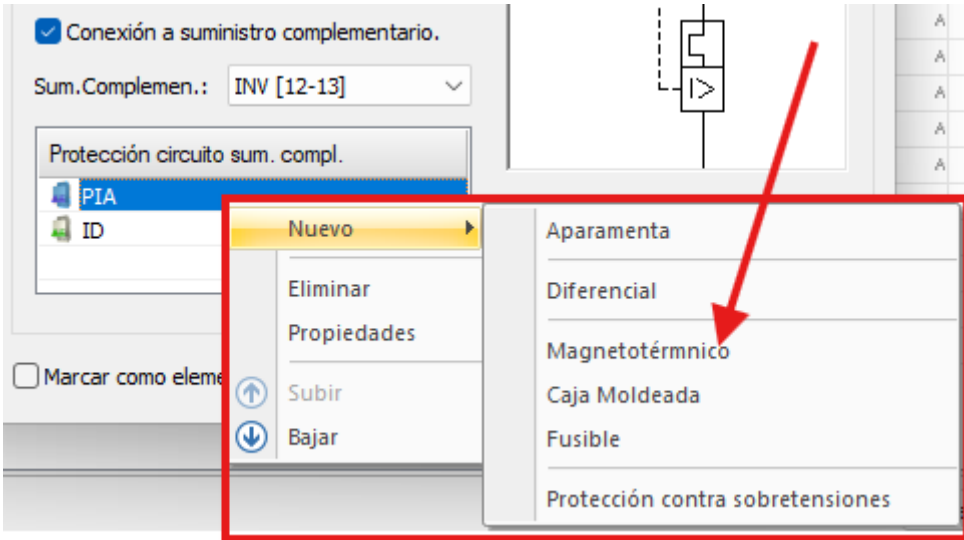

#### 6.- *Pasos para la definición de una instalación con suministro complementario*

Para añadir un suministro complementario a una instalación eléctrica definida en **TK-BT** hay que seguir los siguientes pasos:

1.- Insertar un suministro nuevo y definirlo como *"Suministro complementario"*.

2.- Unirlo mediante canalizaciones hasta un cuadro de la instalación principal donde se vaya a definir la conmutación (suministros asistidos) o la conexión directa (suministros interconectados).

3.- Activar la opción *"Conexión a suministro complementario"* en el dispositivo o aparamenta a partir del cual se haga la conexión al suministro complementario.

4.- Elegir en la lista desplegable el nombre del suministro complementario (aparecerán disponibles los definidos en el capítulo con esa característica).

5.- Definir las protecciones adicionales que tendrá dicha entrada de suministro complementario en el cuadro. 6.- Realizar el cálculo y dimensionado.

7.- Generar los esquemas unifilares del cuadro donde se podrá comprobar la doble alimentación.

#### Diseño de esquemas unifilares

1.- Rediseño de la solapa de configuración de símbolos de los esquemas en los datos generales:

a. Se renombra a *"Esquemas"*, y se sustituye el contenido por una lista de propiedades organizadas por grupos. El grupo "*Símbolos para esquemas*:" permite definir los símbolos por defecto para la aparamenta por categoría y tipo.

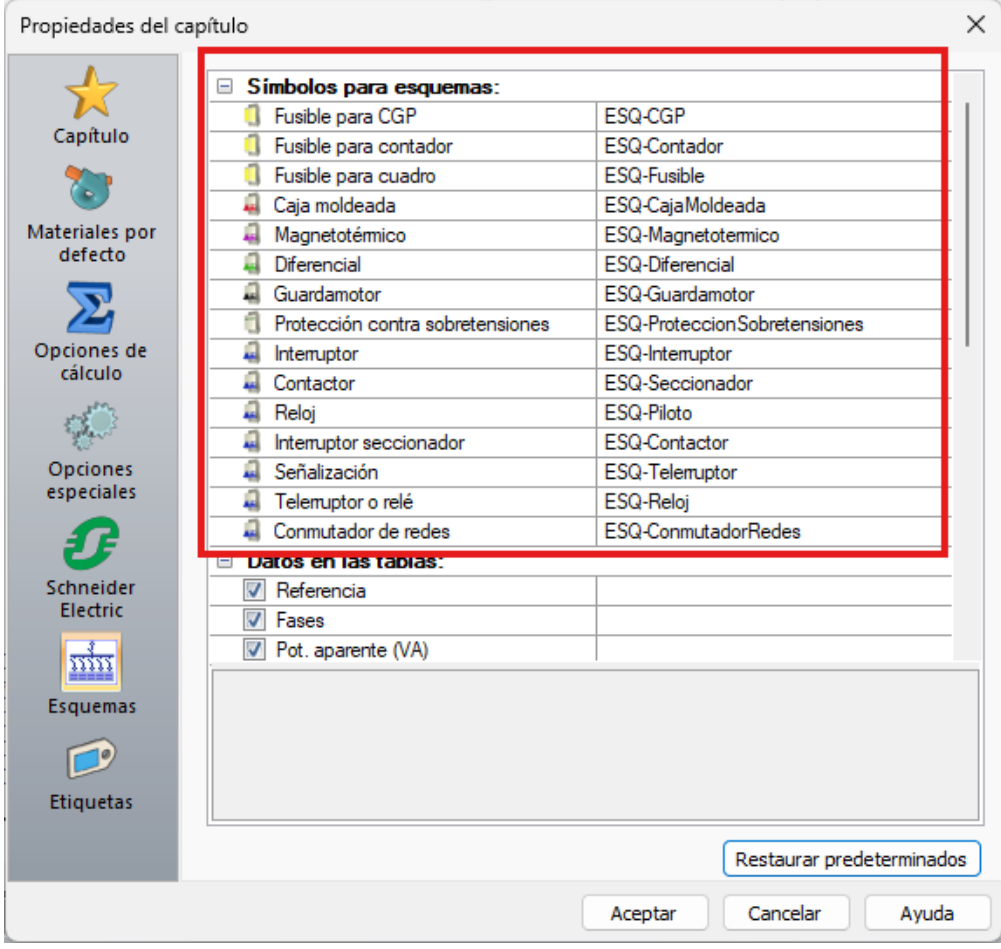

b. El grupo *"Datos:"* permite seleccionar los datos de cada circuito que se añadirán a la tabla inferior de los esquemas unifilares. Se añade la posibilidad de insertar nuevos datos, como son las potencias aparente y reactiva, el factor de potencia, la longitud total o las intensidades de cortocircuito.

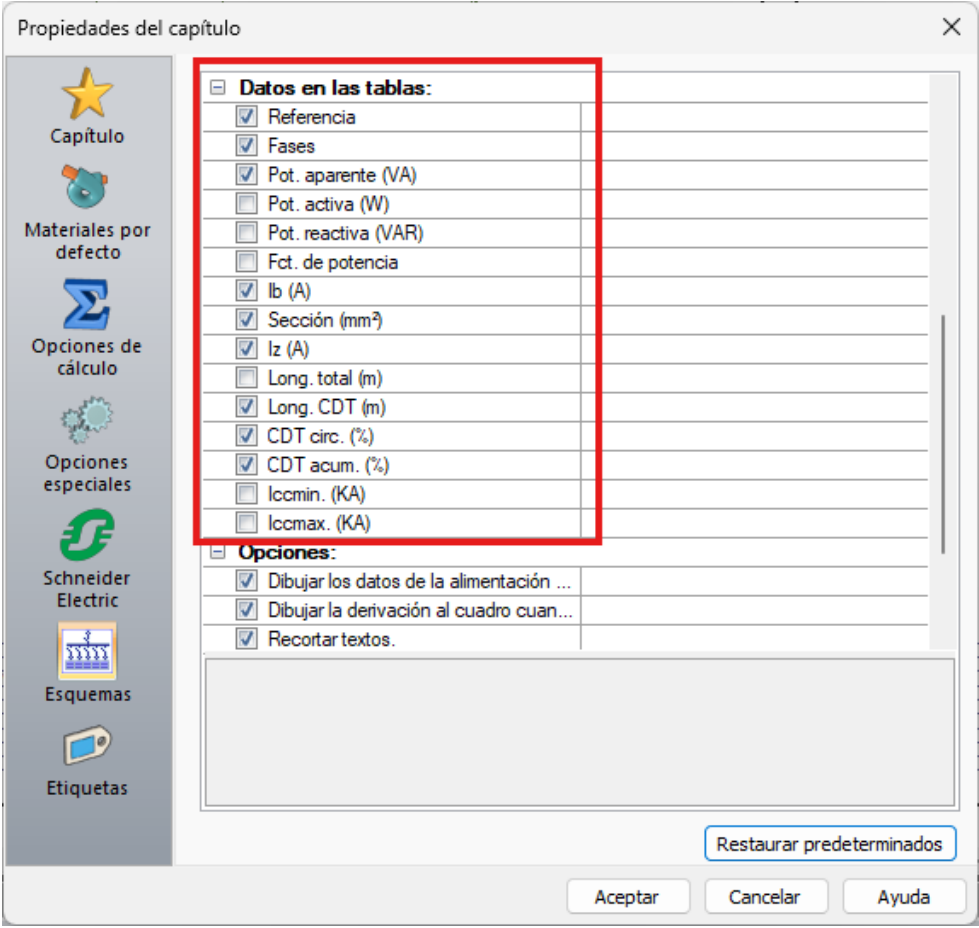

c. El grupo *"Opciones:"* permite elegir distintas opciones de dibujo de los esquemas:

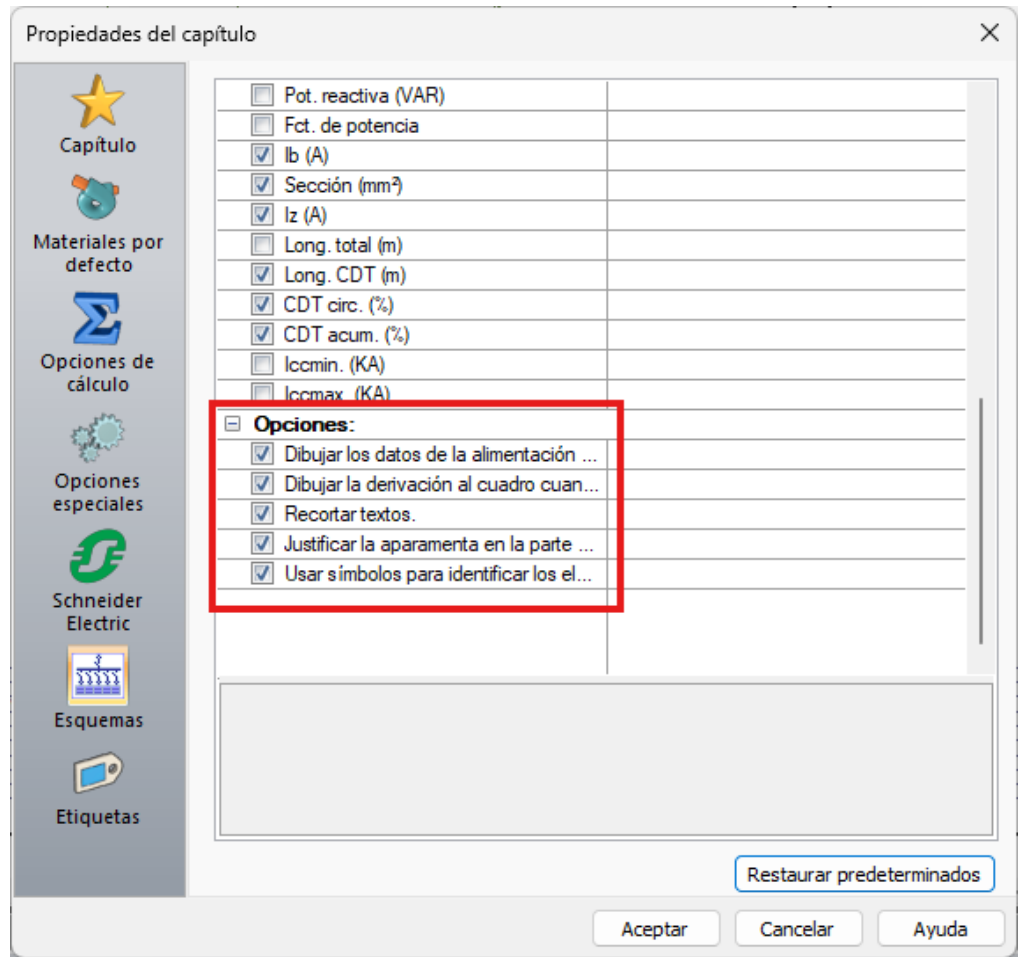

La primera opción permite **dibujar los datos del circuito de alimentación al cuadro en la tabla** como un circuito más. Es la **representación por defecto**, lleva la alimentación del cuadro hasta la tabla para incluir sus datos. Si se desactiva, la alimentación quedará en la parte superior y no se añadirá la columna correspondiente a la tabla.

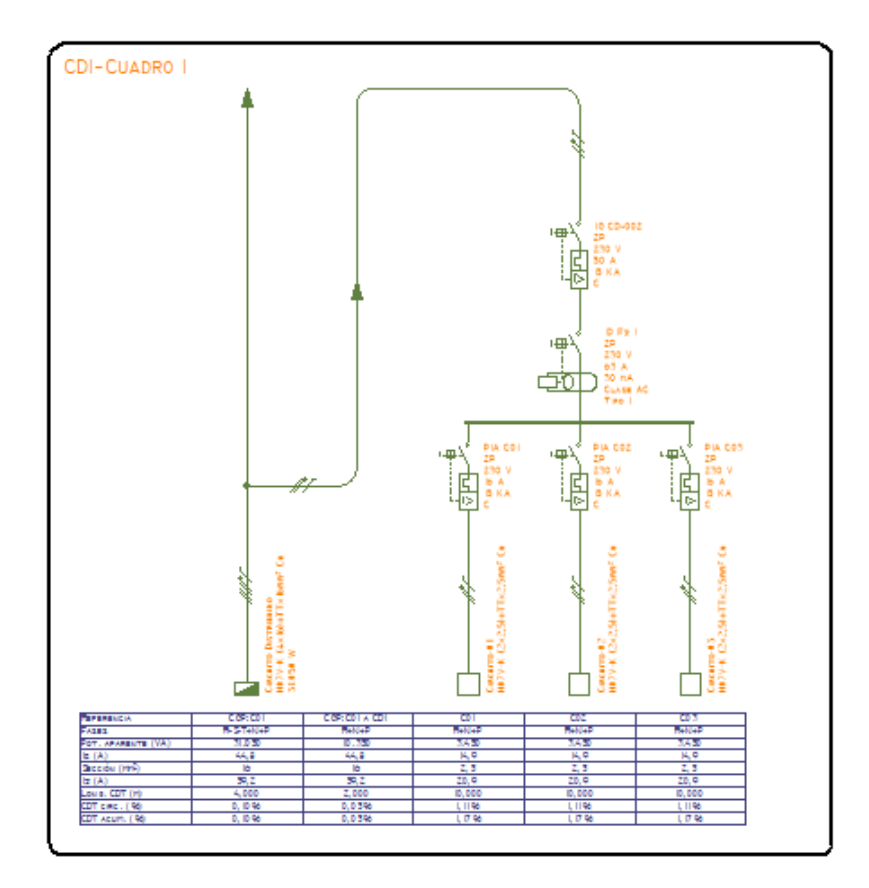

La segunda opción permite **dibujar la derivación al cuadro cuando el circuito es distribuido:** En caso de circuito distribuido con ramal al cuadro de distribución, esta opción permite dibujar el circuito y el ramal de derivación. Esta opción sólo funciona en caso de estar activada la opción anterior. Permite añadir la información, por un lado del circuito en su conjunto, y por otro, del ramal al cuadro del esquema.

La tercera opción **Recortar textos** corta los textos para que no sobrepasen el espacio disponible para cada celda.

La cuarta opción "**Usar símbolos para identificar los elementos finales**" sustituye la flecha final que identifica la carga final de cada circuito por un símbolo que identifica el tipo de receptor asociado (siempre que sean del mismo tipo). Además, en caso de un único receptor, el símbolo queda asociado al elemento 3D del modelo para poder editar sus características con un doble click de ratón sobre el elemento del esquema. Esta modificación permite interpretar de forma más rápida los esquemas.

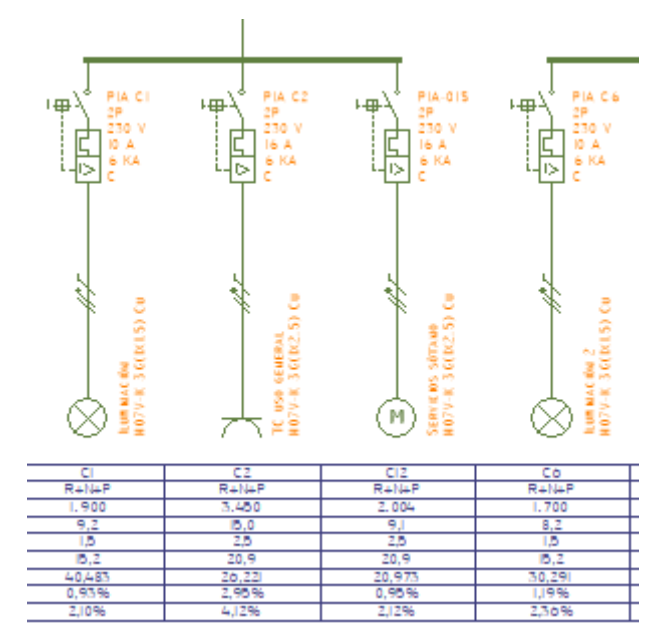

La última opción permite **justificar la aparamenta en la parte superior**: Cuando el unifilar presenta distintas ramas con distinto número de dispositivos, agrupa todos los dispositivos de las ramas con menos dispositivos en la parte superior, en vez de al final, como se hacía por defecto, y sigue haciéndose si no está habilitada la opción.

Como mejora adicional, se amplía la distancia entre circuitos en los esquemas unifilares para facilitar la colocación de los textos de circuitos y protecciones.

### Bloques y símbolos

1.- Nuevo tipo de símbolo para *"Conmutador de redes"*, símbolo que es usado por defecto para elementos de tipo aparamenta que tienen asociado un elemento de la base de datos de aparamenta de control del tipo "Conmutador de redes" y tienen definido un **suministro complementario**.

2.- Nuevo **bloque 3D** para **cargador de pared de vehículo eléctrico tipo 2**.

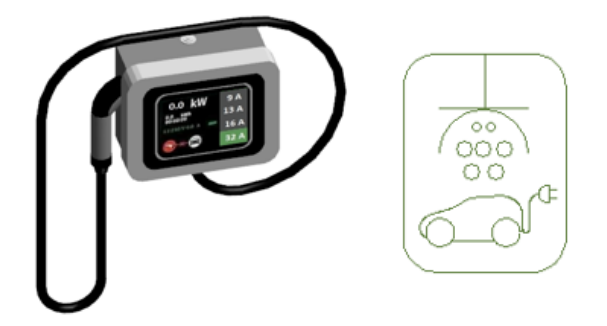

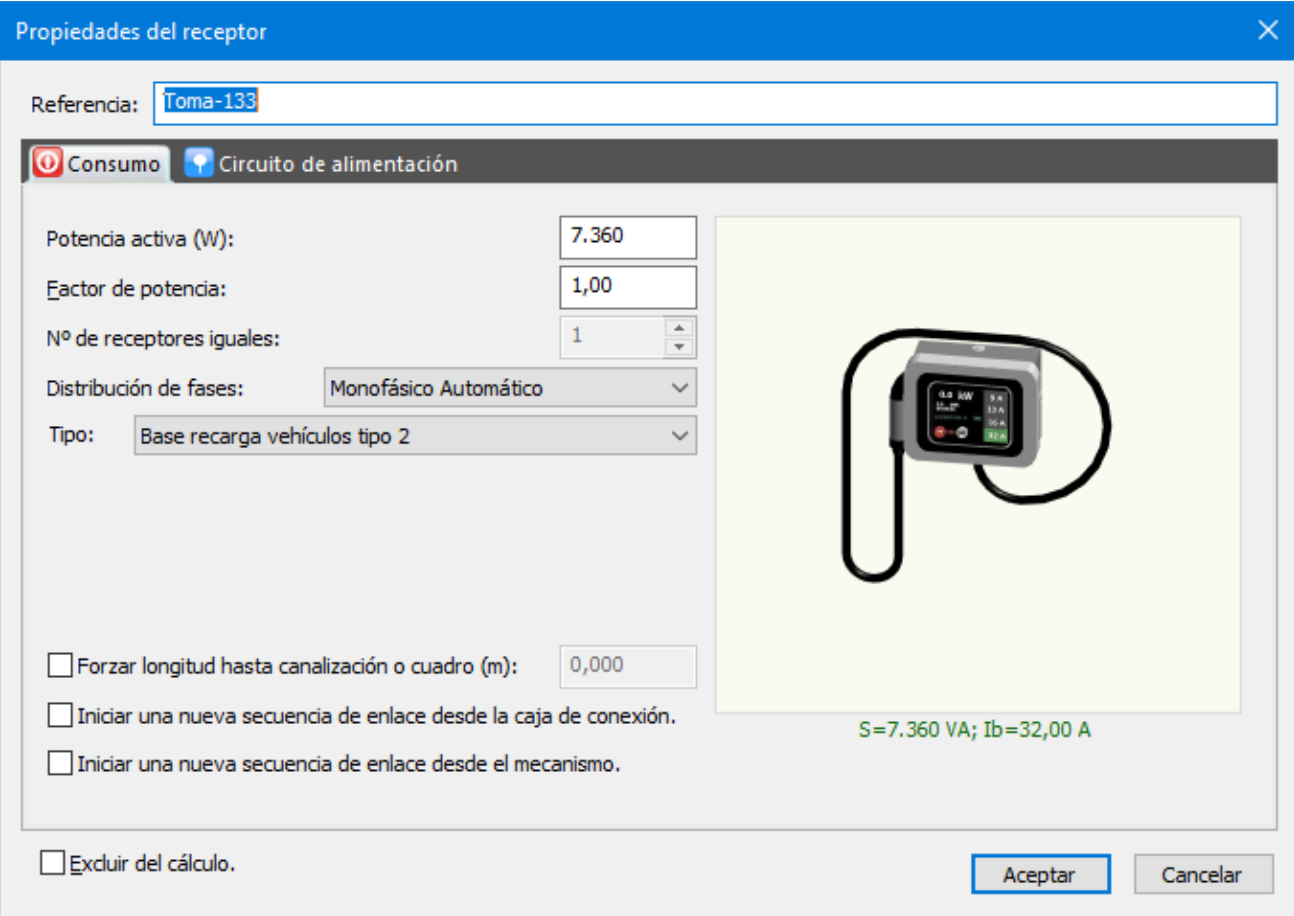

3.- **Nuevo símbolo** para aparamenta auxiliar: *Sistema de balanceo de cargas*, que sirve para distribuir la potencia disponible entre los circuitos de recarga de EV que se estén utilizando.

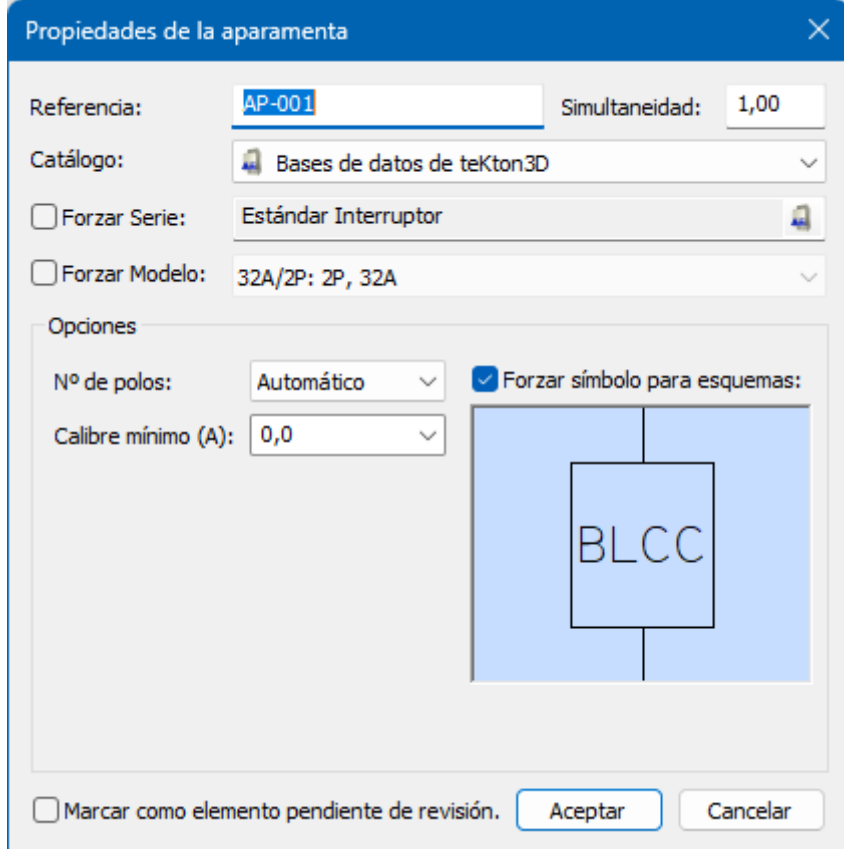

### Rotulación y representación gráfica

1.- Se ha creado la opción de **rotulación para mecanismos** que sirve para reflejar en el plano la **referencia al receptor (luminaria) que tiene asociado**. De esta forma se pueden **identificar los distintos grupos de encendido** de un local.

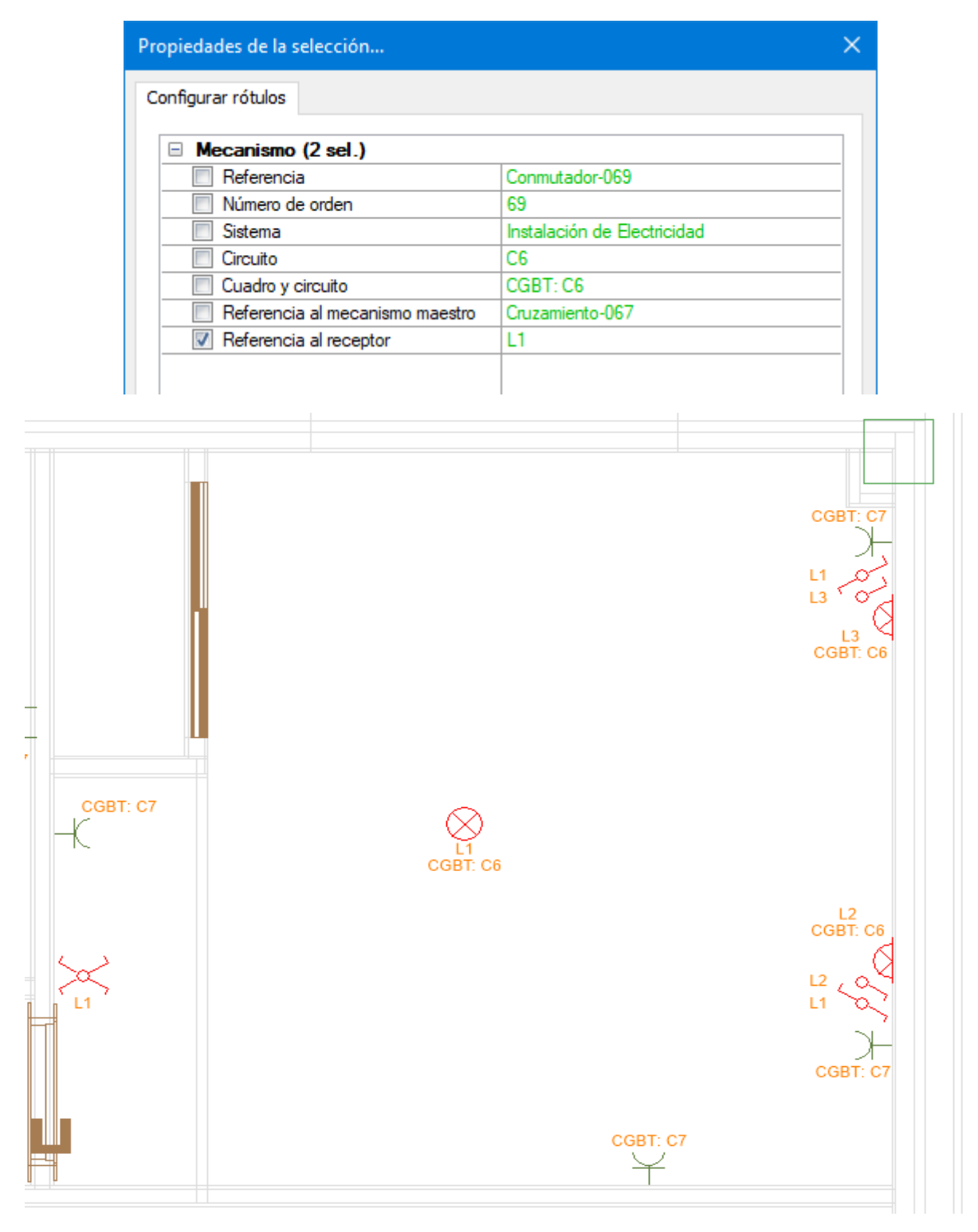

2.- Se mejora el **proceso automático de trazado y conexionado** de puntos de utilización en las operaciones de edición posteriores la definición inicial. Estas mejoras consisten en mantener los cambios que haya podido realizar el usuario de forma manual: Cambio del enlace a la caja de conexión, cambio del mecanismo principal, etc.

3.- Se mejora el funcionamiento del **cuadro de diálogo de puntos de utilización** y el trazado automático que se realiza posteriormente, cuando ya existe una distribución previa que ha sido modificada por el usuario:

- a. Cuando un punto de luz cambia de tipo de mecanismo (interruptor a conmutador, cruzamiento a conmutador, etc.) se **mantiene la posición de los mecanismos ya existentes**, y solo se cambian los bloques asociados de acuerdo con el nuevo tipo de mando.
- b. La **canalización horizontal de salida** de la caja de conexión no se dibuja si se detecta que ya existe. Es muy frecuente modificar este tramo para conectar las cajas a la red general.

4.- Se añade el tratamiento de **encendidos con doble cruzamiento**, compuestos por dos conmutadores y dos mecanismos de cruce. Además se cambia el proceso de enlazado de mecanismos de forma que sea secuencial y refleje mejor los métodos de instalación reales. Esta secuencia de enlazado es la que se utilizará para determinar las longitudes de los circuitos.

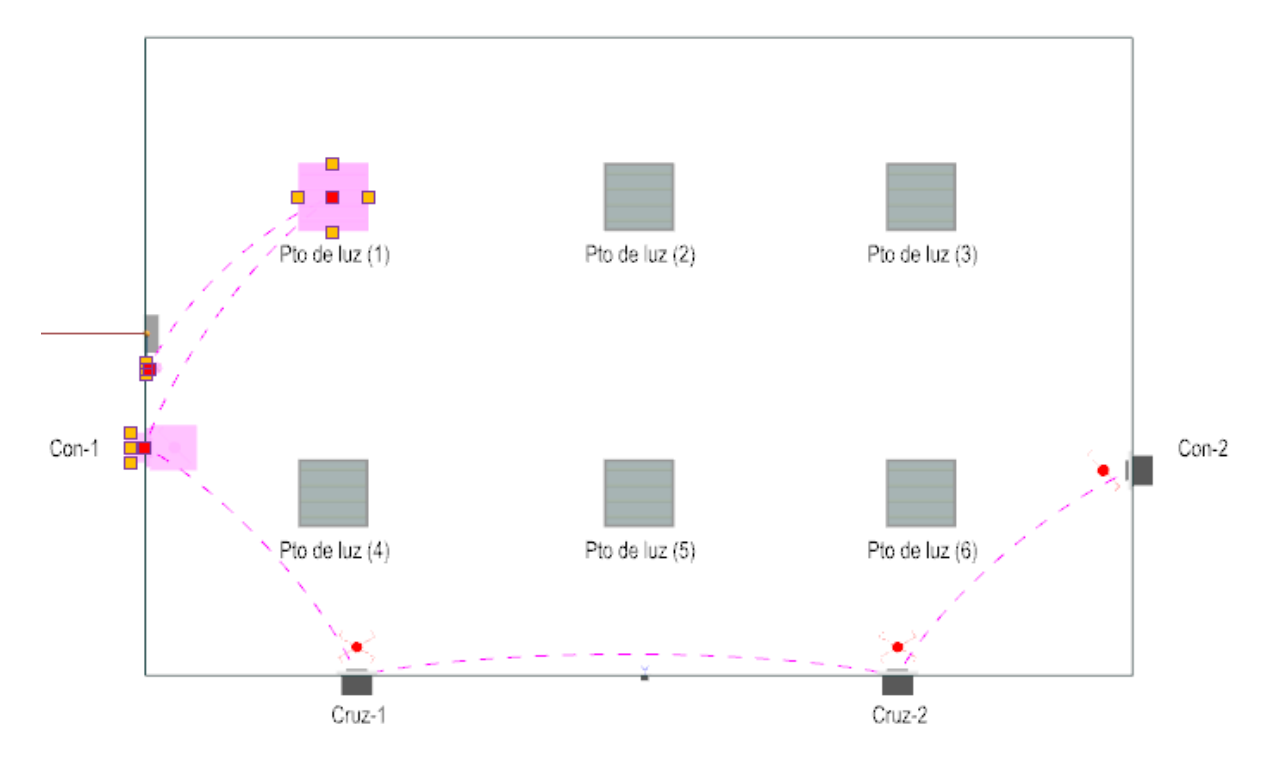

5.- También se mejora el funcionamiento del proceso de enlazado de receptores con cajas de conexión y con mecanismos.

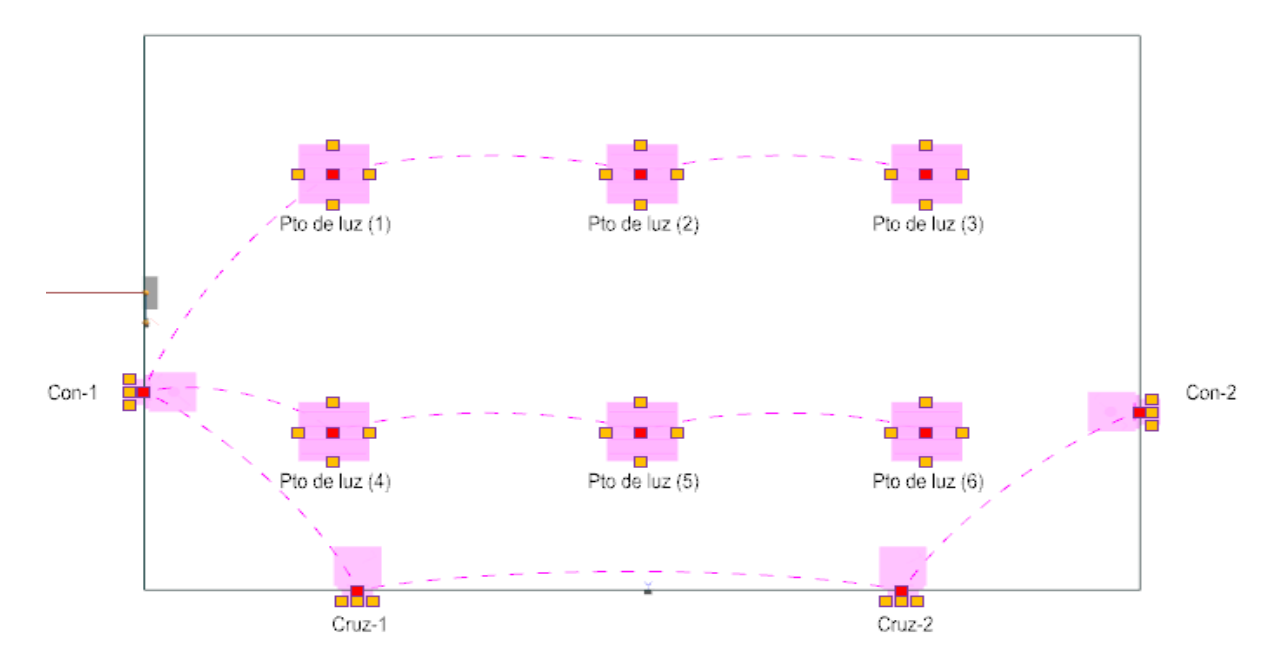

6.- Se modifica la **rotulación en dispositivos de protección diferencial** dentro de los esquemas unifilares, ahora hay una rotulación para la clase y otra para el tipo, y se incluye el texto de la propiedad al principio:

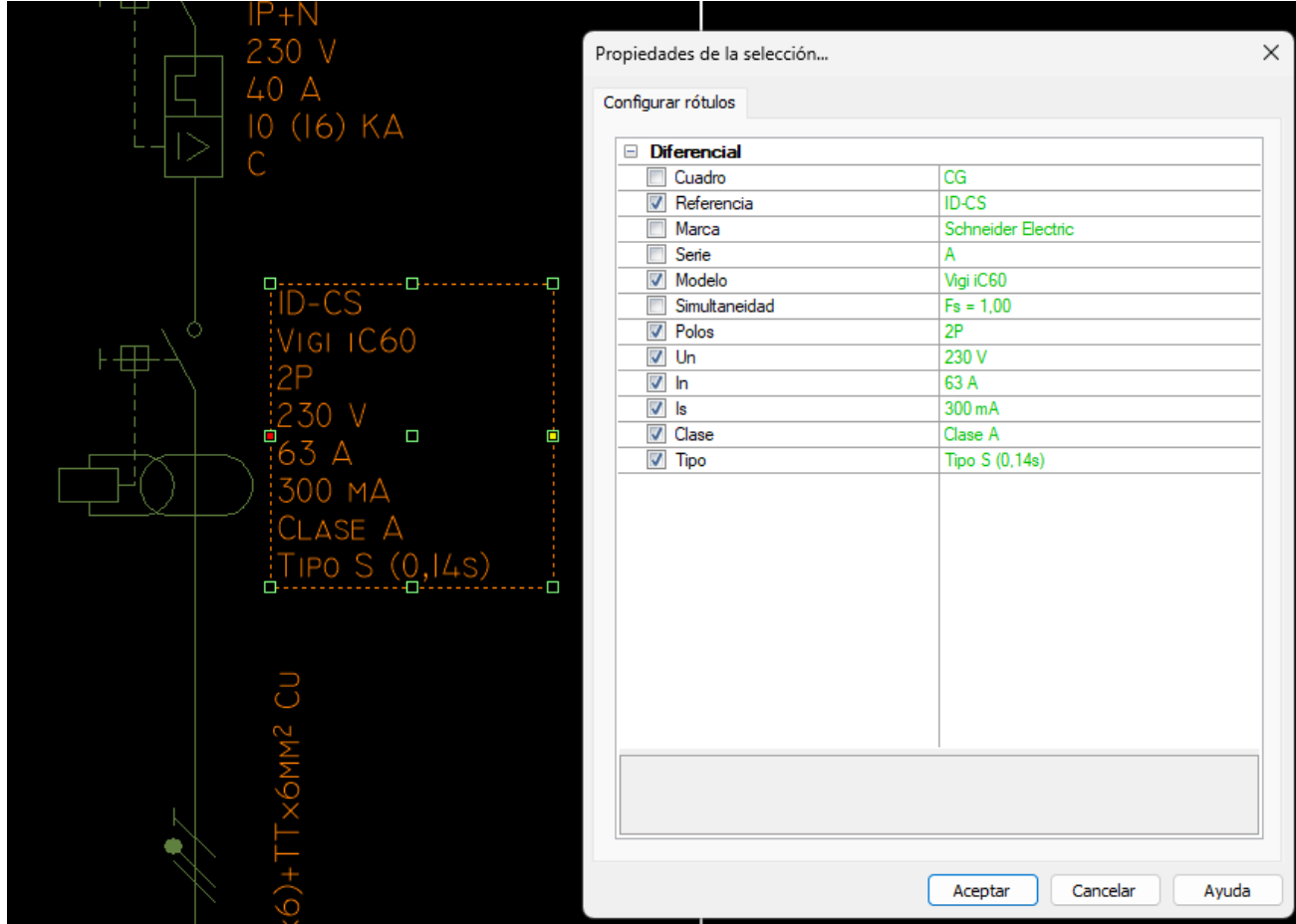

7.- Se añade la posibilidad de **rotular en los receptores y mecanismos** el nombre largo del circuito que los alimenta:

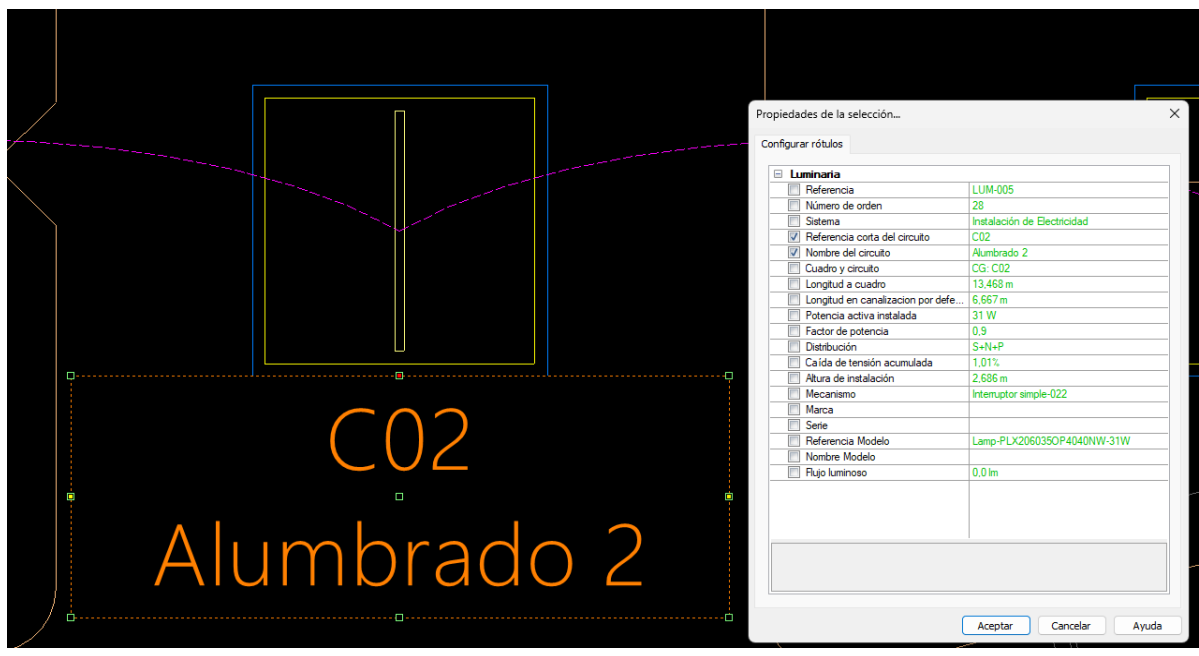

8. Se mejora el dibujo de las uniones entre mecanismos y luminarias en el **plano de distribución en planta** del capítulo de electricidad, ahora las líneas de unión parten del centro del mecanismo, facilitando su interpretación.

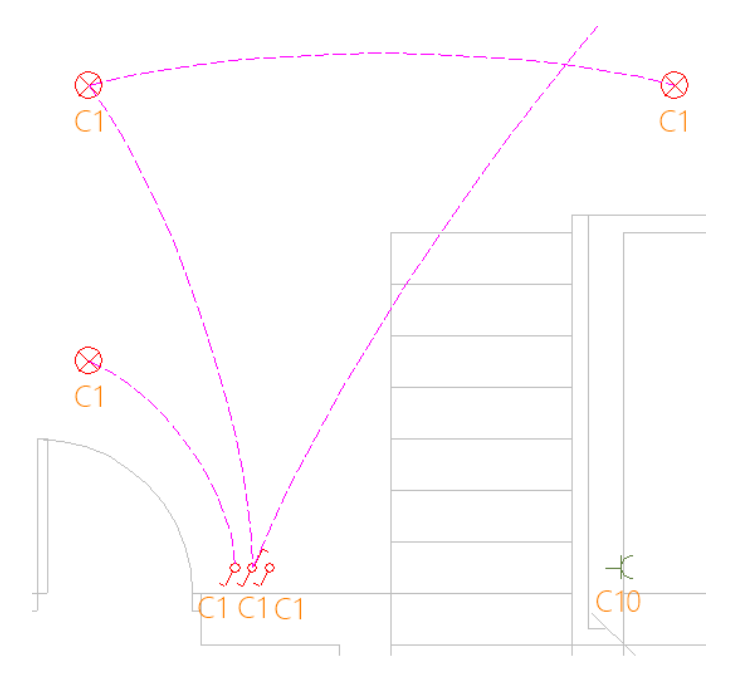

### Listados y memorias

1.- Se añade a la "Memoria detallada por circuitos" una **leyenda con las abreviaturas** utilizadas en las tablas:

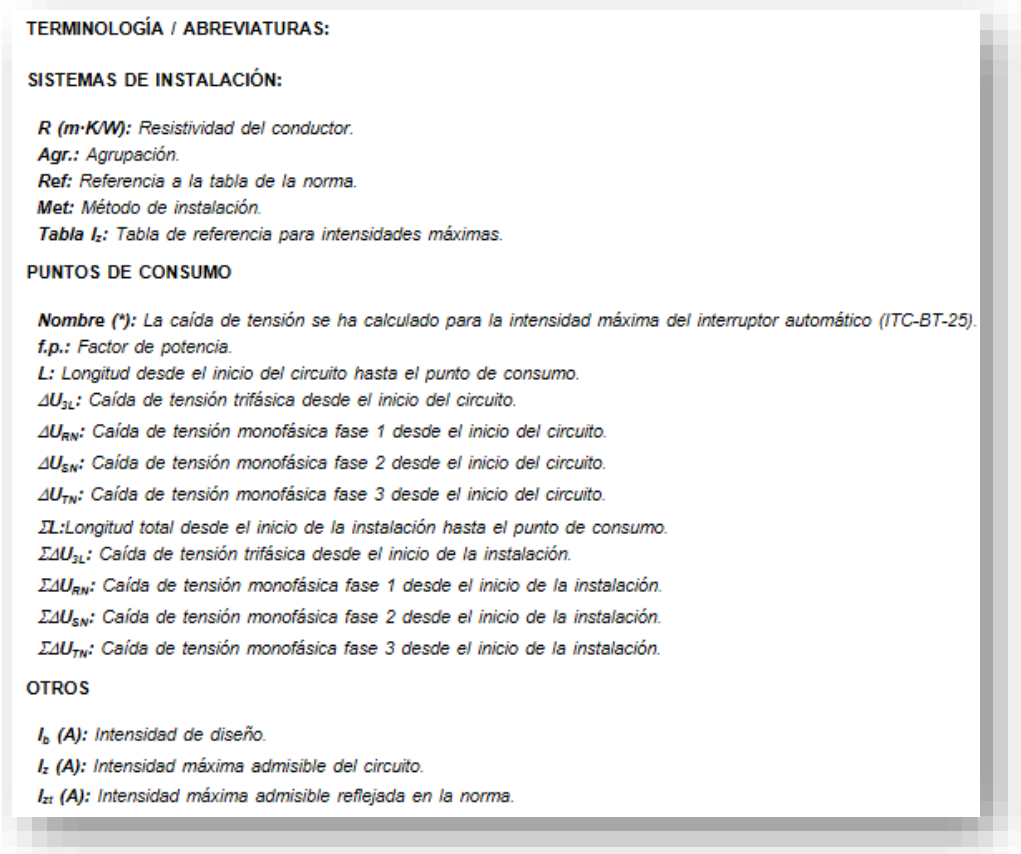

### Otras nuevas utilidades

1.- Actualmente las **luminarias excluidas del cálculo** no aparecen en las mediciones, aunque las tomas excluidas sí. Se cambia para que si una luminaria está excluida del cálculo se mida en las mediciones de material, es decir, la luminaria como elemento independiente de cualquier circuito o conjunto de mecanismos.

2.- A partir de esta versión se advierte si un cuadro eléctrico forzado no se ajusta al tamaño mínimo necesario:

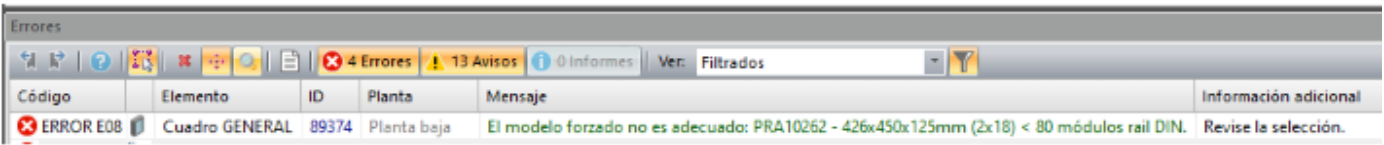

También se informa por pantalla de la **capacidad del cuadro seleccionado y la mínima necesaria**, teniendo en cuenta el factor de ampliación:

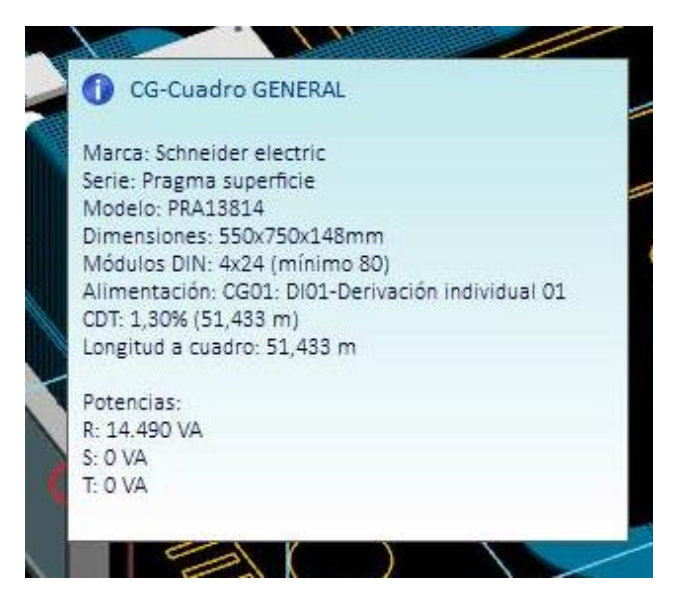

También se informa del tipo de Caja General y armario de Contadores:

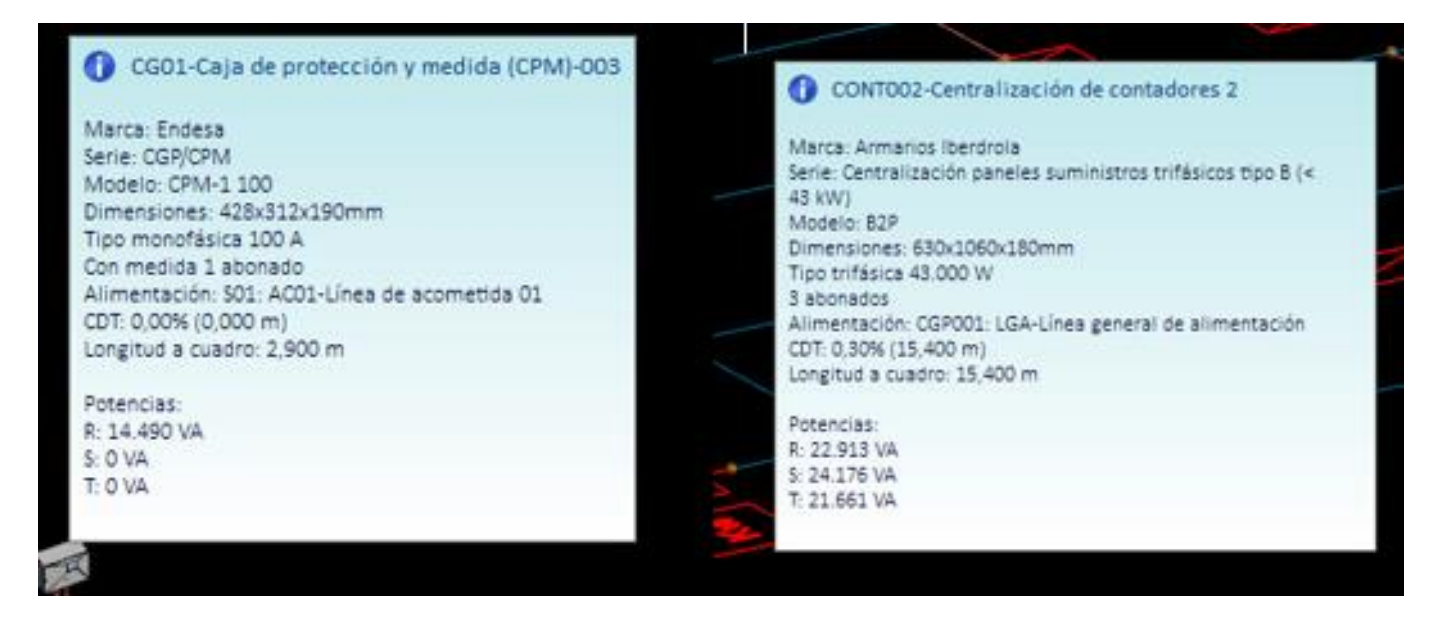

3.- Se suma a la copia de propiedades de **Circuitos** y **Aparamenta** la propiedad *"Pendiente de revisar"*:

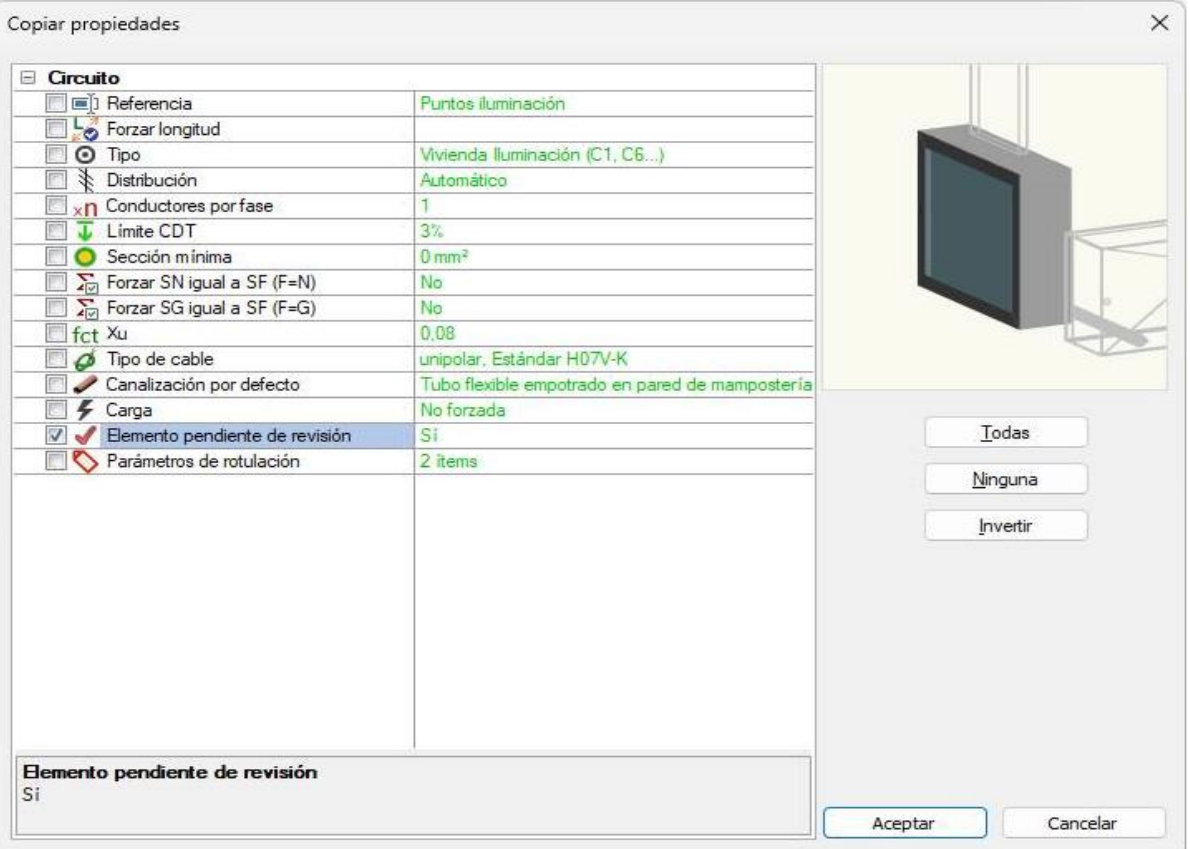

4.- Se implementa la copia de la propiedad del circuito *"Factor de utilización de tomas de usos varios"*.

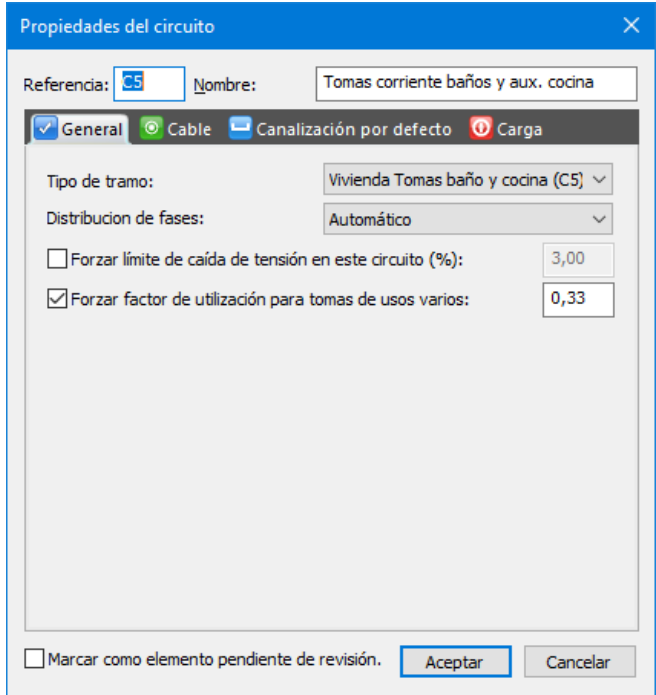

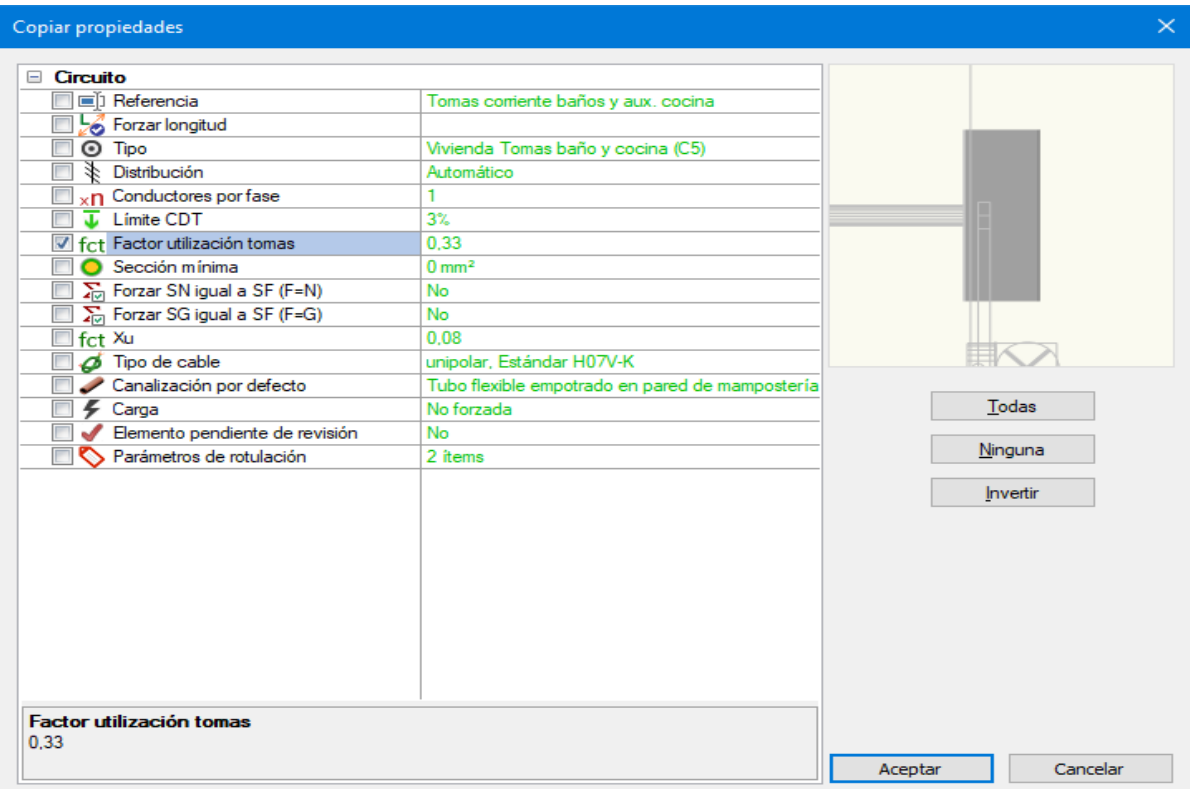

5.- Se añade a los **mecanismos** la posibilidad de *excluir del cálculo*, con lo que no se realizan las comprobaciones de conexionado (con receptores u otros mecanismos) pero sí intervienen en planos y mediciones.

6.- Se optimiza la **sincronización con otros capítulos** con las siguientes mejoras:

a. Se asignan al elemento sincronizado los **datos eléctricos del elemento original** si son válidos, es decir, si la potencia es mayor a 0,0W y la tensión es 230V con una fase, o bien la tensión es 400V con tres fases. En este caso no es posible modificar los datos eléctricos desde el cuadro de diálogo del receptor:

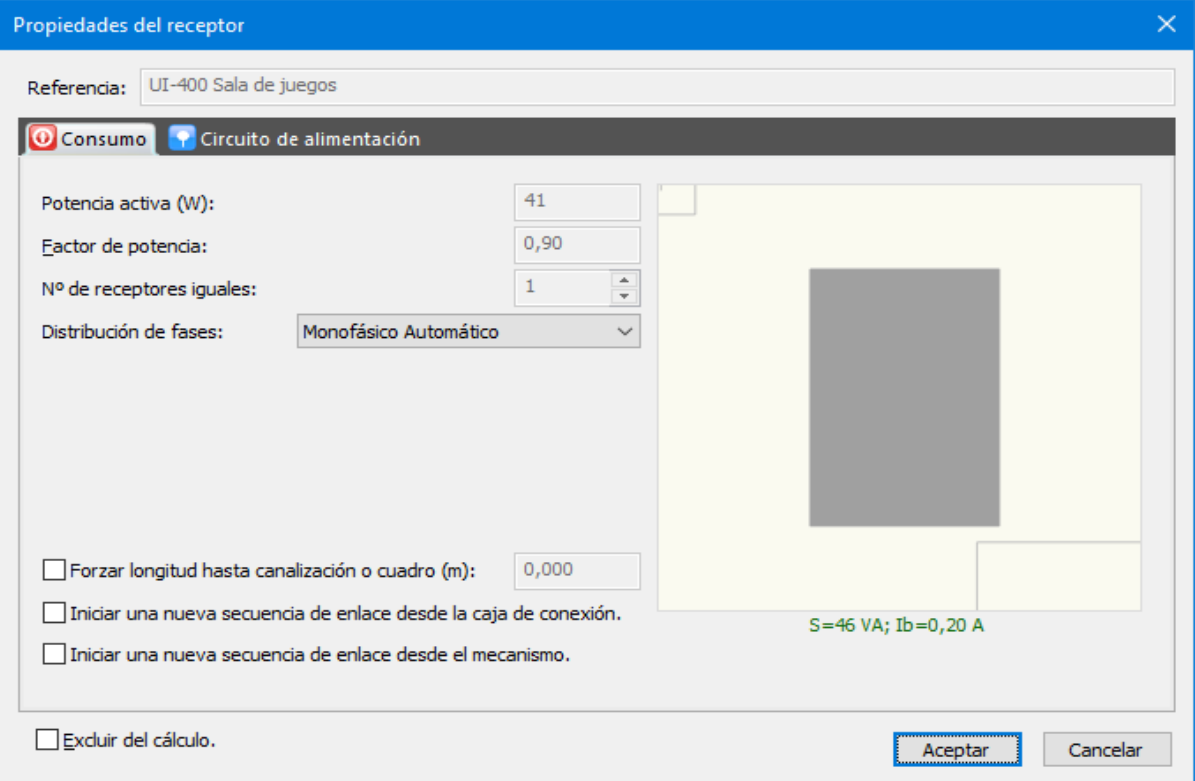

b. Si los **datos del elemento original no son coherentes** el cuadro de diálogo del receptor queda habilitado para introducir cambios, no obstante se asignan aquellos parámetros válidos y que el usuario no hubiera modificado previamente

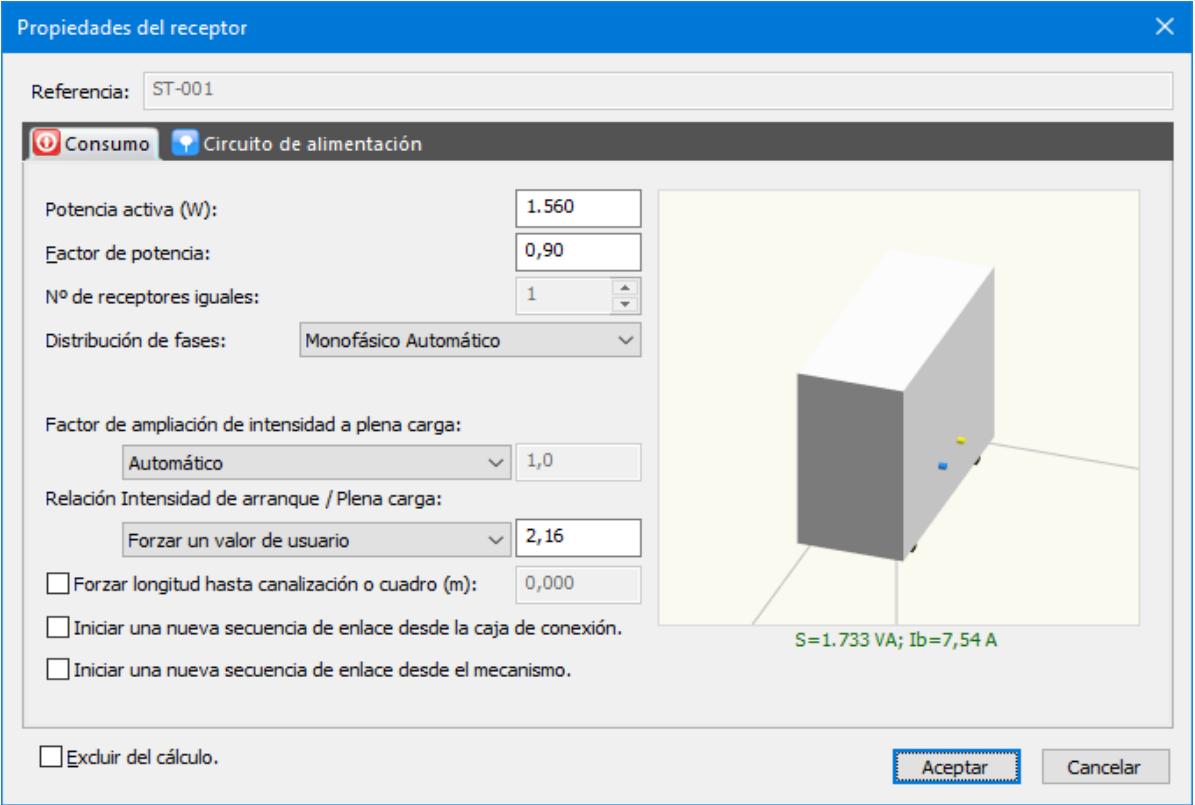

c. Si el elemento original tiene conectores eléctricos pero no son del tipo **Motor**, se sincronizará como un receptor genérico y por tanto no se dará valor al parámetro **Relación intensidad de arranque/Plena carga**.

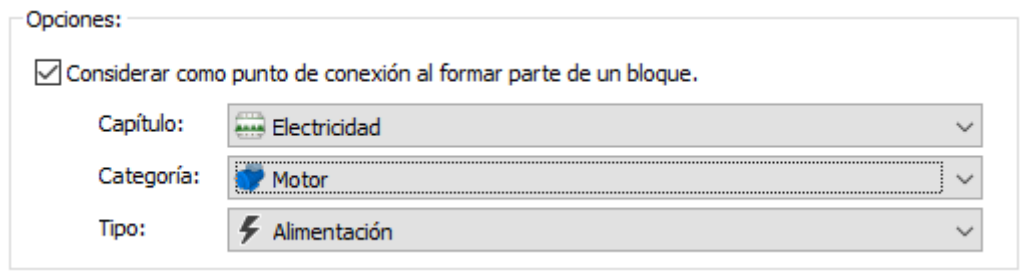

Los bloques para los que no se haya definido ningún conector del capítulo TK-BT se sincronizarán siempre en la categoría **Motor**.

7.- Se amplía el **cálculo de canalizaciones** de tipo bandeja a los casos en los que todos los conductores están en el mismo plano, es decir, la anchura de la bandeja debe ser al menos la suma de todos diámetros con los correspondientes factores de corrección y ampliación.

8.- Modificación del sistema de cálculo para **selección de tubos**:

Si la combinación de número de conductores, secciones, método de instalación y tipo de circuito permite determinar el tamaño del tubo directamente desde alguna de las **tablas del REBT**, se seleccionará ese valor directamente. Las tablas aplicables son:

- Tablas 2, 5, 7 y 9 de la ITC-BT-21.
- Tablas F y G de la guía ITC-BT-15, para derivaciones individuales.
- Tabla 1 de la ITC-BT-14, para líneas generales de alimentación.

En caso de no encontrar una solución en las tablas correspondientes, se procederá de la siguiente manera:

- Se calcula la sección eficaz en función de los conductores alojados.
- Se aplican los factores de ampliación reglamentarios según la ITC correspondiente.
- Se verifica en la base de datos que el tubo elegido tenga una sección interior suficiente, además de cumplir con el tamaño nominal.

Si el usuario ha forzado el factor de ampliación, se realizará también la comprobación del diámetro interior del tubo, pero usando en este caso el factor de ampliación establecido por el usuario.

Dado que se han **actualizado las bases de datos genéricas** de cables (ahora con diámetros exteriores comerciales) y de tubos (con diámetros interiores comerciales), es posible que el cálculo de la sección eficaz de los conductores resulte mayor y la sección interior de las conducciones menor, si la selección se realiza por sección mínima interior, podría llevar a elegir tamaños de tubo más grandes.

9.- Se resuelve un error en el trazado de **canalizaciones rectangulares de salida de suministros**, que provocaba una posición girada de dichas canalizaciones.

10.- Se mejora la información en los **errores de selección de aparamenta** cuando no se ha forzado ninguna en particular. El proceso de selección consiste en recorrer la gama de productos asignada al dispositivo y elegir uno que cumpla todas las condiciones de cálculo. Hasta ahora, cuando no se encontraba ninguno, se mostraban todas las condiciones que tenía que cumplir el dispositivo. Con esta modificación, se muestra sólo la primera condición que no ha sido capaz de encontrar, facilitando la determinación del problema.

11.- Se añade a la información en pantalla de cuadros de distribución la potencia de cálculo aguas abajo contabilizada total y por fases.

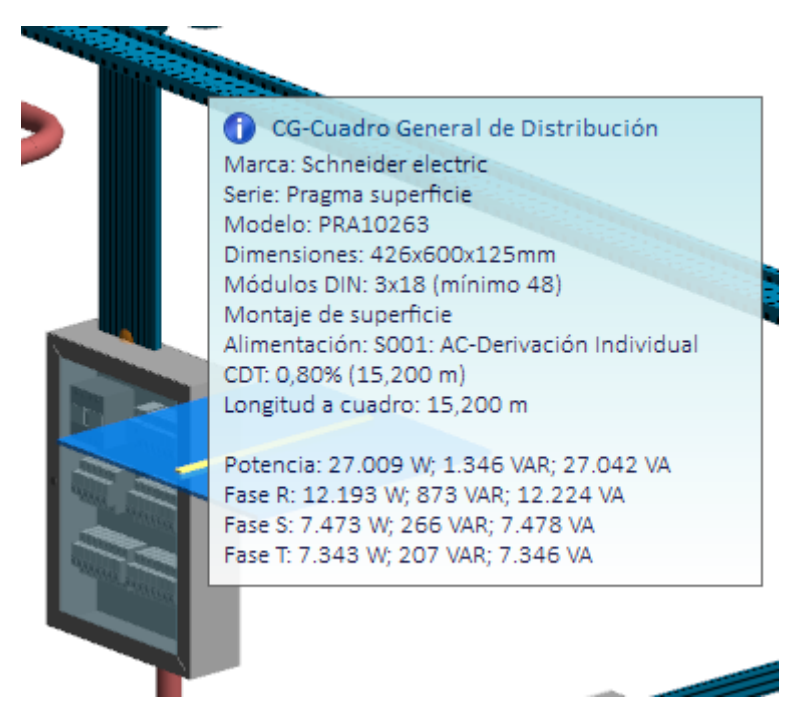

### <span id="page-18-0"></span>TK-CDT Carga y demanda térmica

### Nueva categoría Disipador Térmico

1.- Se añade una nueva categoría denominada *"Disipador térmico"* que inicialmente simula los siguientes equipos:

- Torre de refrigeración (1 velocidad, 2 velocidades o velocidad variable)
- Aerocondensador remoto

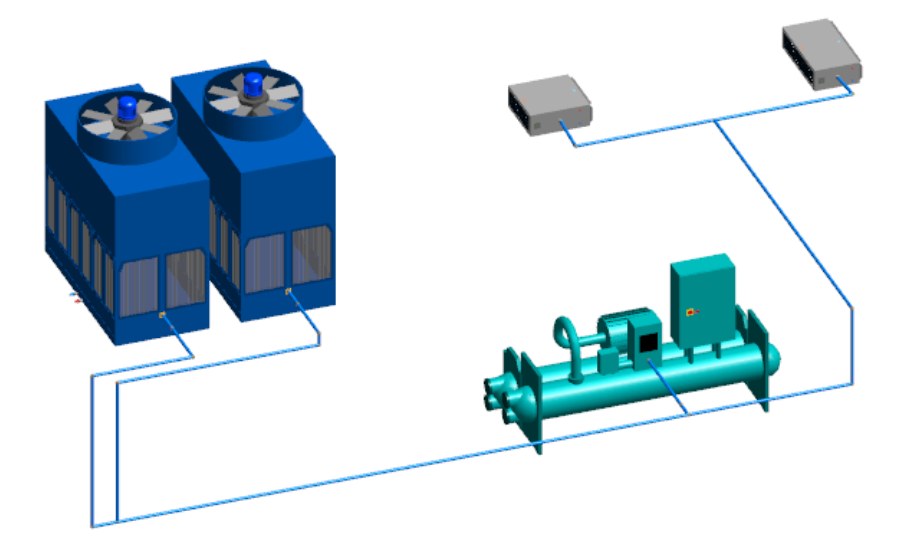

Estos equipos **se conectan a los equipos de generación** (sistemas). Se pueden conectar varios disipadores a un sistema, varios sistemas a un único disipador o a varios disipadores.

En el cuadro de **diálogo de propiedades** se puede seleccionar el tipo de disipador térmico y sus posibles modos de funcionamiento (frío/calor).

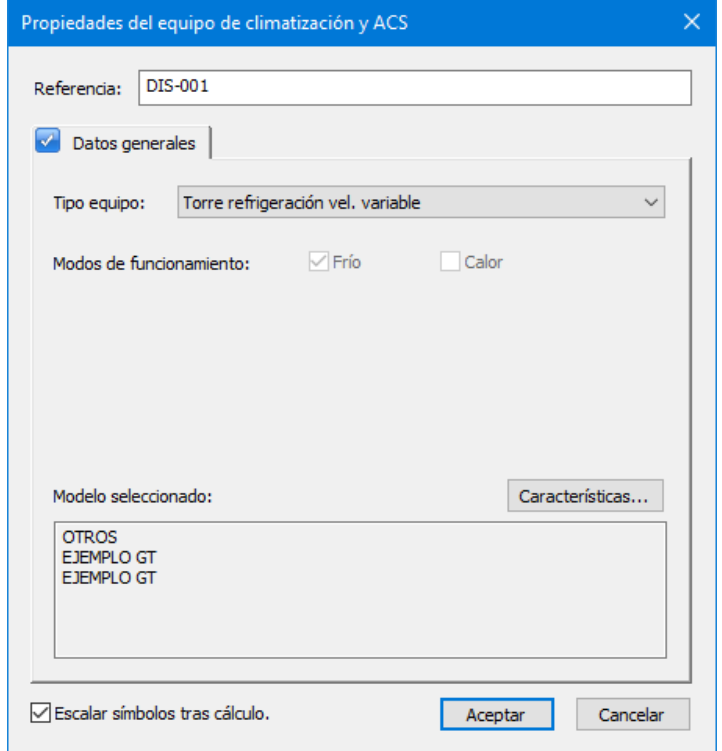

En el segundo proceso de cálculo (cálculo de potencias) la potencia calculada para los sistemas se distribuye entre los equipos de disipación térmica conectados.

También se dispone de una base de datos de *"Disipadores Térmicos"* comerciales en la que ya hay definidos varios equipos genéricos, lo que permite realizar la selección de equipos siguiendo el mismo proceso que para el resto de las categorías.

El último proceso de cálculo (simulación) computa los **consumos energéticos** de ventiladores y equipos auxiliares y los añade a los consumos generales de los sistemas.

Los disipadores de tipo **Torres de refrigeración** se sincronizan con **TK-CEEP** lo que permite simular su comportamiento a través del motor de cálculo **Energy+** y utilizarlo en los proyectos de **calificación energética** y justificación de **CTE-HE0**.

### Redefinición de la categoría Derivador

2.- Se cambia el nombre y se amplía el uso de la categoría **Derivador**, ahora *"Equipo Auxiliar"*. Con esta modificación se pretende dar más opciones de modelado, incluyendo otros dispositivos usuales en los sistemas de climatización, por ejemplo, los sistemas de aerotermia domésticos con equipos partidos, en los que hay una unidad exterior que contiene el compresor y el ventilador exterior, y una unidad interior con los componentes hidráulicos. A continuación se muestra como modelar tres tipos de sistemas de aerotermia doméstica:

- **Sistema compacto (monobloc)**: Contiene todos los elementos del sistema: Compresor, ventilador exterior y componentes hidráulicos.

- **Sistema partido (bibloc) con conexión hidráulica**: Existe un equipo auxiliar que contiene los componentes hidráulicos y que se conecta a la unidad exterior mediante tuberías de agua.

- **Sistema partido (bibloc) con conexión refrigerante**: El equipo auxiliar contiene los componentes hidráulicos y el intercambiador refrigerante/agua, y se conecta a la unidad exterior mediante tuberías de gas refrigerante.

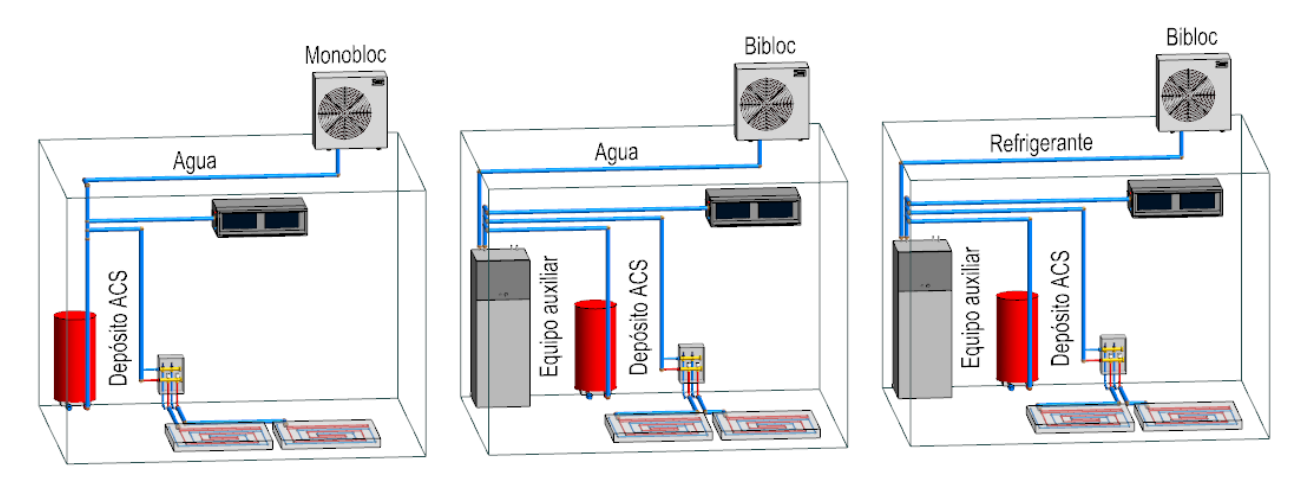

Los equipos auxiliares se pueden insertar en cualquier punto intermedio de las redes de interconexión entre unidades exteriores y unidades terminales, y **no intervienen en los cálculos térmicos**, aunque sí aparecen en los planos y en las mediciones.

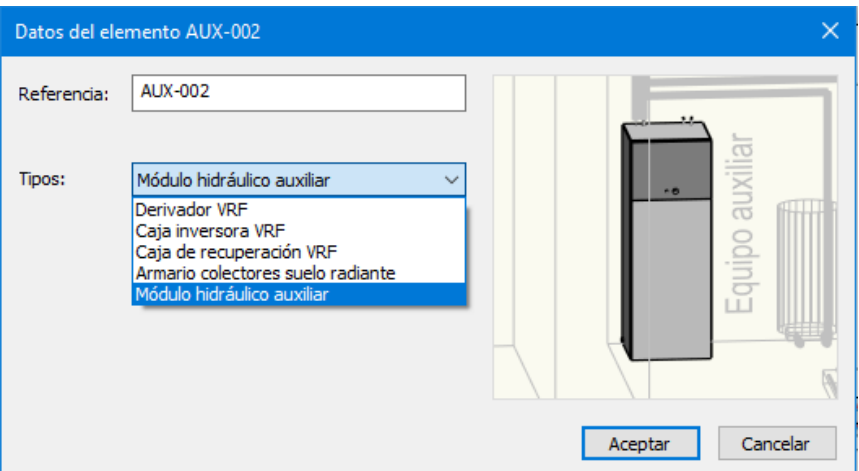

En el caso del tipo *"Módulo hidráulico auxiliar"* ligado a un equipo exterior de expansión directa aire-agua, el segundo proceso de cálculo asigna la *"Referencia equipo auxiliar"* del modelo seleccionado para la unidad exterior, definido en la base de datos correspondiente:

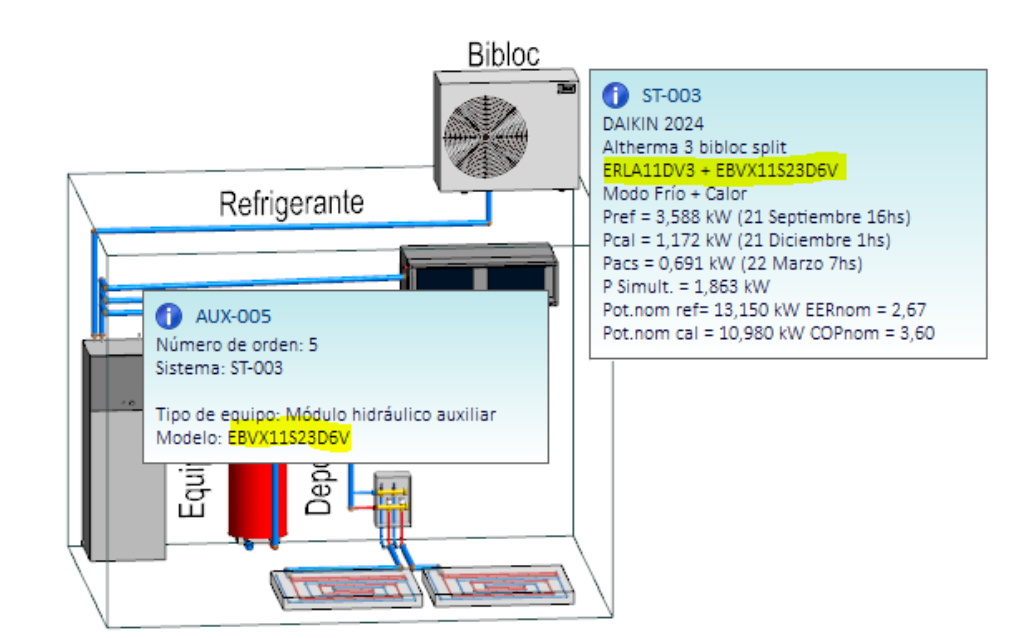

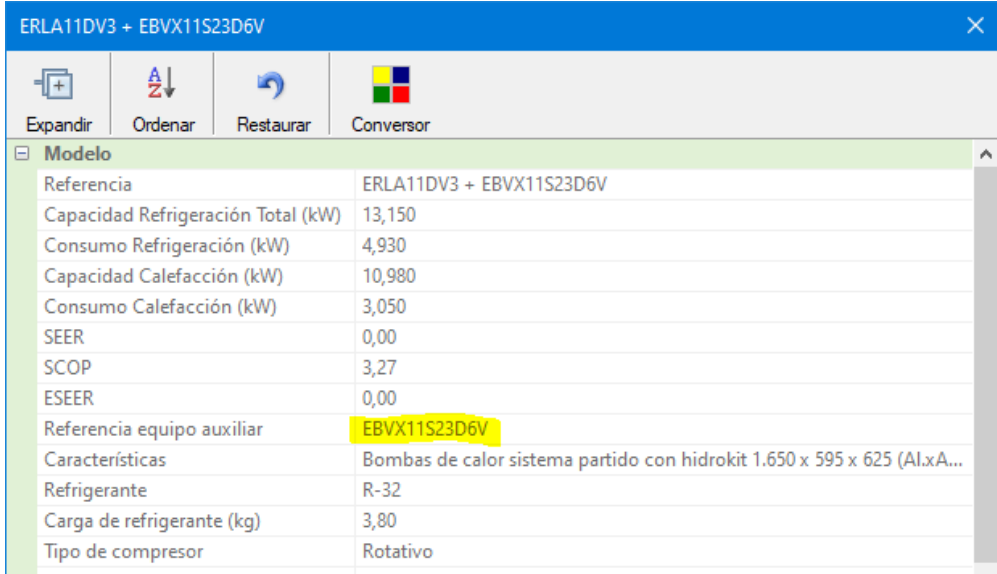

Este tipo de **equipos auxiliares** se sincronizan con el módulo **TK-ICA Climatización por agua** como equipos de generación de agua caliente/fría de igual forma que se hace con la unidad exterior a la que están ligados. Esto permite conectar al circuito hidráulico el equipo adecuado, excluyendo del cálculo la unidad exterior o bien el equipo auxiliar dependiendo de cada caso concreto.

### Otras mejoras

3.- A partir de esta versión, y tras el proceso de cálculo de potencias, las **relaciones gráficas** toman diferentes colores dependiendo del tipo de canalización que representen:

- Líneas de refrigerantes
- Circuitos hidráulicos
- Redes de conductos
- Hilos de control

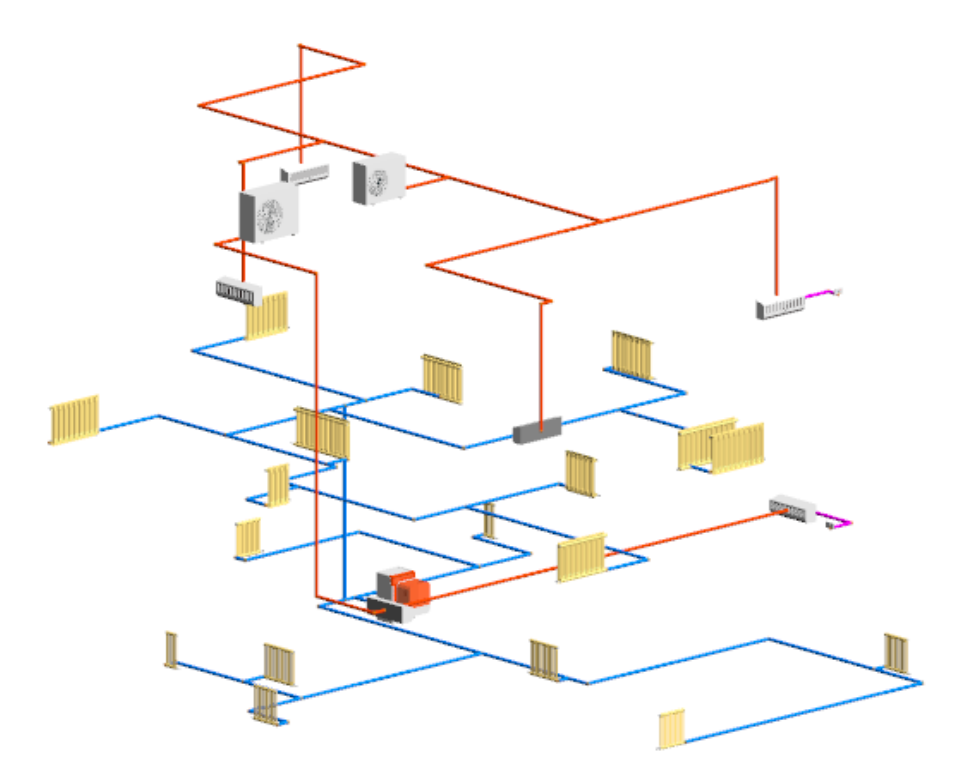

4.- Comprobación de la **capacidad efectiva de unidades terminales** de expansión directa aire-aire en sistemas múltiples (MultiSplit). En sistemas en los que hay varias unidades terminales dependientes de una única unidad exterior es necesario verificar si la capacidad disponible en cada una de las unidades interiores es suficiente para vencer su carga térmica asignada. Esta comprobación se realiza prorrateando la capacidad de la unidad exterior entre las unidades interiores conectadas, y da lugar a un mensaje de aviso si en alguna de ellas resulta inferior a la carga térmica. Se trata de una comprobación aproximada que será necesario contrastar con los datos técnicos detallados suministrados por el fabricante.

5.- Se introducen para los sistemas las comprobaciones de **número máximo de unidades terminales** conectadas así como el cumplimiento del rango del **índice de capacidad para los sistemas VRV**.

### Mejora de la sincronización TK-CEEP y TK-HE0

6.- Los **sistemas partidos y VRV 1x1** en los que la unidad interior es de conductos y acondiciona a varios espacios, se tratan como **Sistemas multizona por conductos** en lugar de Sistemas multizona por autónomos, como se hacía hasta el momento.

Se considera que una unidad interior partida o VRV es de conductos cuando tiene asociado un modelo cuyas dimensiones horizontales de aspiración e impulsión no son nulas.

En versiones anteriores el resultado era:

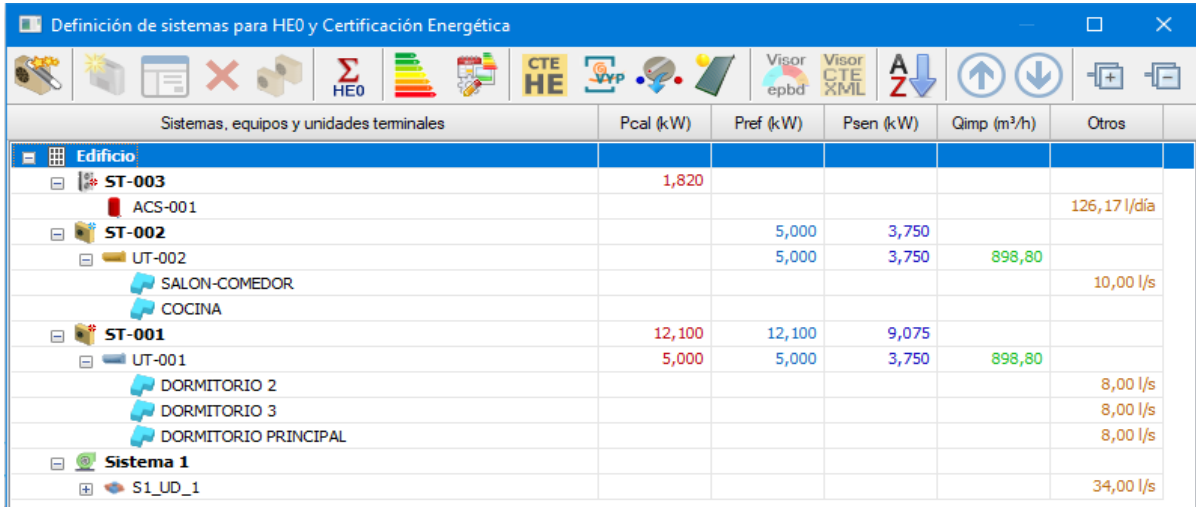

El resultado de la nueva sincronización se visualizaría de la siguiente forma:

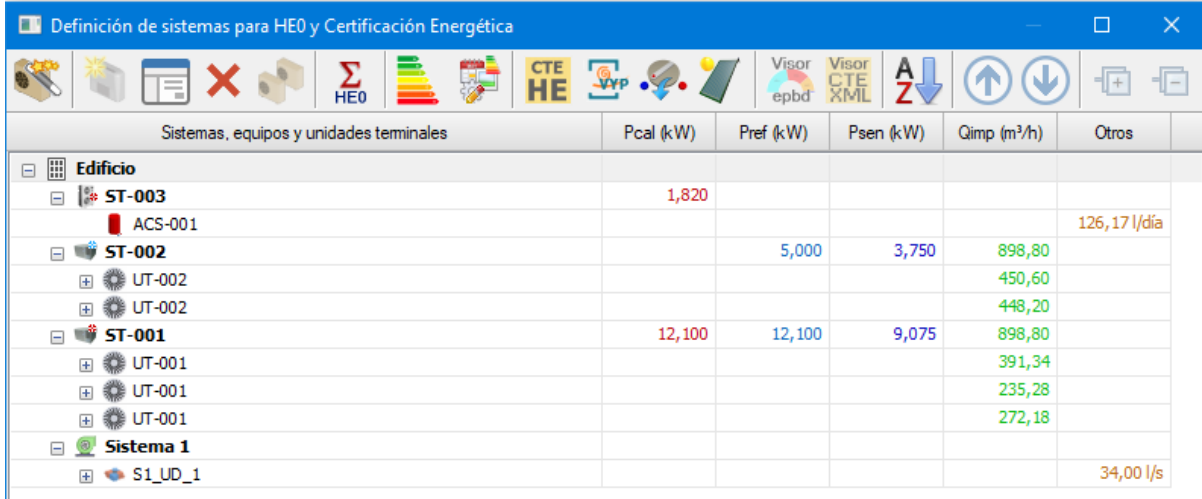

### <span id="page-23-0"></span>TK-ICA Climatización por agua

### Ampliación de la sincronización con TK-CDT

La sincronización con el capítulo **TK-CDT** se amplía a los nuevos **Equipos auxiliares** de tipo *"Módulo hidráulico auxiliar"*. Estos equipos pueden contener los elementos hidráulicos del sistema aire-agua por lo que son parte integrante del circuito hidráulico de alimentación a las unidades terminales. También se mantiene la sincronización de la unidad exterior, aunque en muchos casos habrá que excluirla del cálculo.

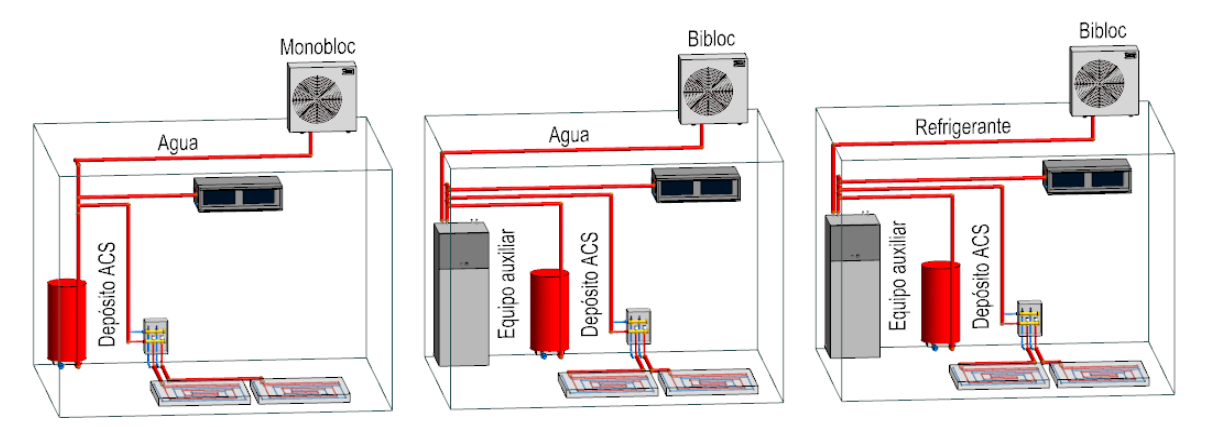

### Mejora de propiedades de las calderas

Se añade a la base de **calderas** la posibilidad de definir los datos de un circulador y de un vaso de expansión. En el cálculo se procede del mismo modo que ya se hace en las **bombas de calor**, es decir, si se ha definido un circulador se utiliza como modelo del elemento circulador, y si se define una curva de pérdidas, se usa como tal.

## <span id="page-23-1"></span>TK-CEEP Certificación energética

### Sistema climatización multizona por agua

Se amplía el sistema *"Calefacción multizona por agua"* a sistemas de climatización por agua en general *"Climatización multizona por agua"* añadiendo la posibilidad de definir **equipos de producción de frío condensados por aire y por agua**, así como elementos de disipación térmica de tipo **torres de refrigeración** ligados a los equipos agua-agua.

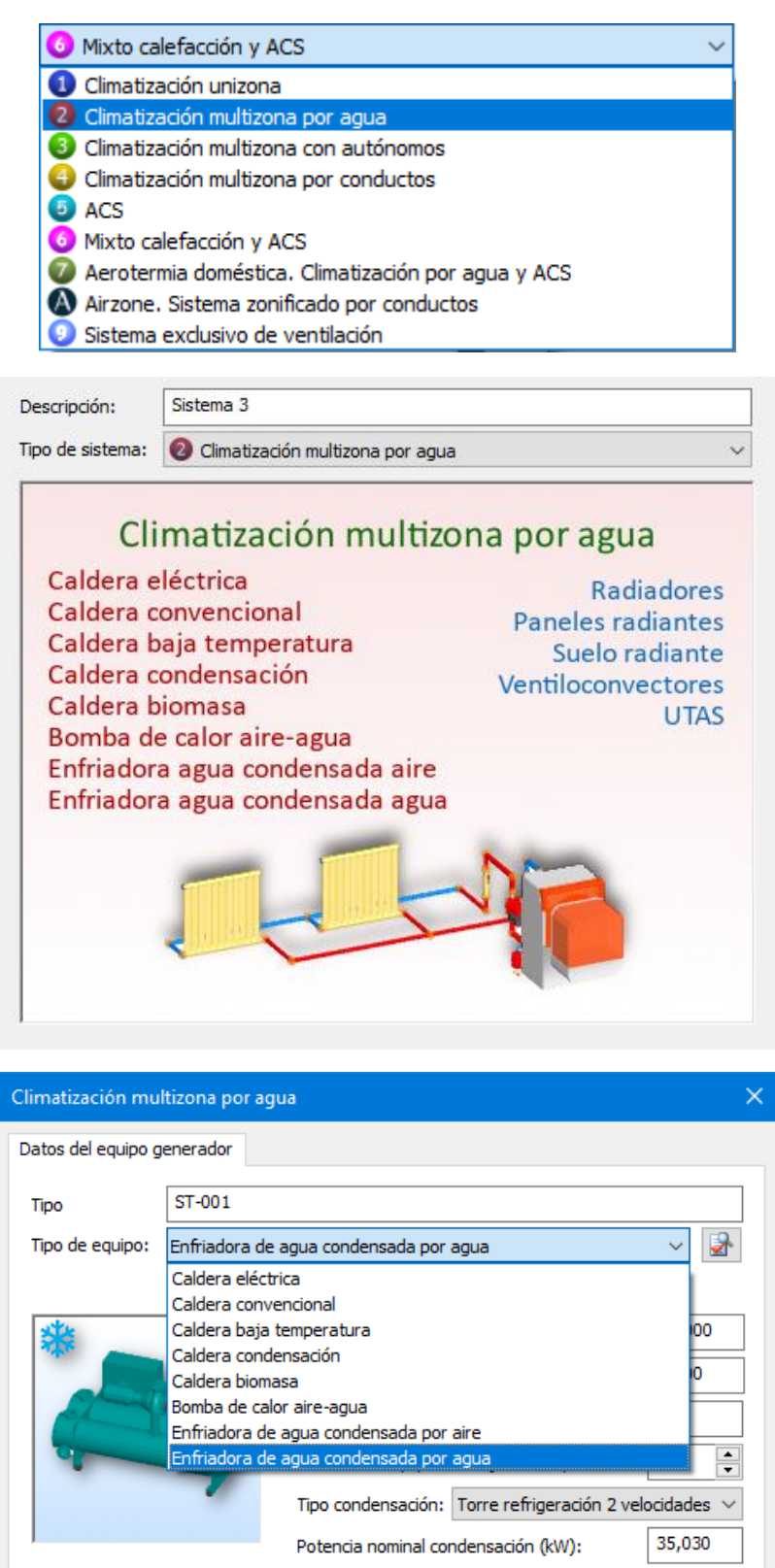

Potencia total ventiladores (kW):

0,550

En el caso de equipos de producción de **agua fría condensados por agua** se han incluido tres tipos de **torres de refrigeración** dependiendo del sistema de regulación que incorporen:

- Torre de refrigeración de una velocidad
- Torre de refrigeración de dos velocidades
- Torre de refrigeración de velocidad variable

El uso de torres de refrigeración queda reflejado en los documentos de certificación en formatos PDF y XML.

Torres de refrigeración (sólo edificios terciarios)

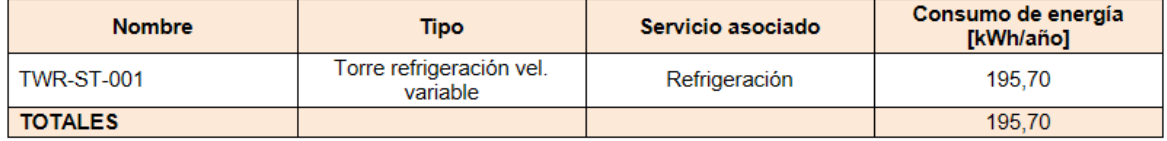

#### Correcciones y modificaciones

1.- Se modifica la opción de **ordenación alfabética de sistemas** para que en caso de haber nombres repetidos no se pierdan y se inserten en el mismo orden inicial.

2.- Se ha detectado un fallo en el **Anexo III Medidas de mejora**, tabla de **Análisis Técnico** consistente en el formateo incorrecto del Ahorro para el Consumo de Energía Final. Se produce exclusivamente en edificios terciarios ya que sólo está relacionado con el consumo para iluminación. Este fallo provoca que se muestre un valor incorrecto del Ahorro, aunque el resto de valores sí aparece correctamente.

### <span id="page-25-0"></span>TK-HE0 Limitación del consumo energético

#### Listados y memorias

1.- Se añade al **listado de balance energético del edificio** los datos de ventilación y los consumos del edificio de referencia en el caso de edificios terciarios.

2.- Se añade a la **memoria justificativa de HE0** la producción mensual de energías eléctricas y térmicas in situ.

#### 2.4 Contribución de energías renovables

Contribución de energías renovables producidas in situ o en las proximidades de la parcela o procedentes de biomasa sólida, biogás o gases renovables.

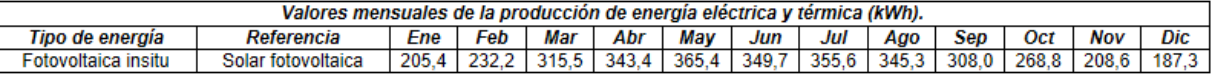

#### Correcciones y modificaciones

Para este módulo, además, se asumen las novedades ya descritas en el apartado [TK-CEEP.](https://www.imventa.com/Admin/News/Edit/1183#TK-CEEP)

### <span id="page-25-1"></span>TK-HE1 Condiciones para el control de la demanda energética

#### Listados y memorias

Se añade al **listado justificativo HE1** información sobre los parámetros de **cálculo de la Compacidad**: Volumen encerrado por la envolvente térmica del edificio y Superficie de intercambio térmico con aire exterior o el terreno.

#### 3.1 Limitación del coeficiente global de transmisión de calor

El coeficiente global de transmisión de calor a través de la envolvente térmica (K) del edificio, o parte del mismo. con uso residencial privado, no superará el valor límite (K<sub>im</sub>) obtenido de la tabla 3.1.1.b-HE1:

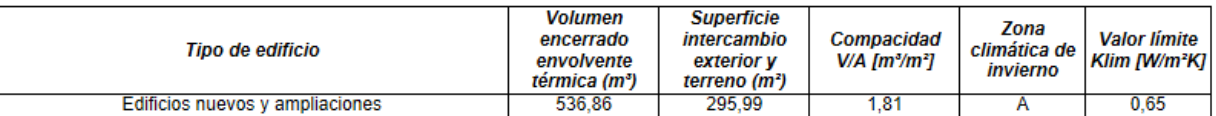

### Rotulación

Se añade a las opciones de rotulación de los cerramientos verticales rectangulares la posibilidad de **rotular** sus dimensiones **[Longitud x Altura]** en metros.

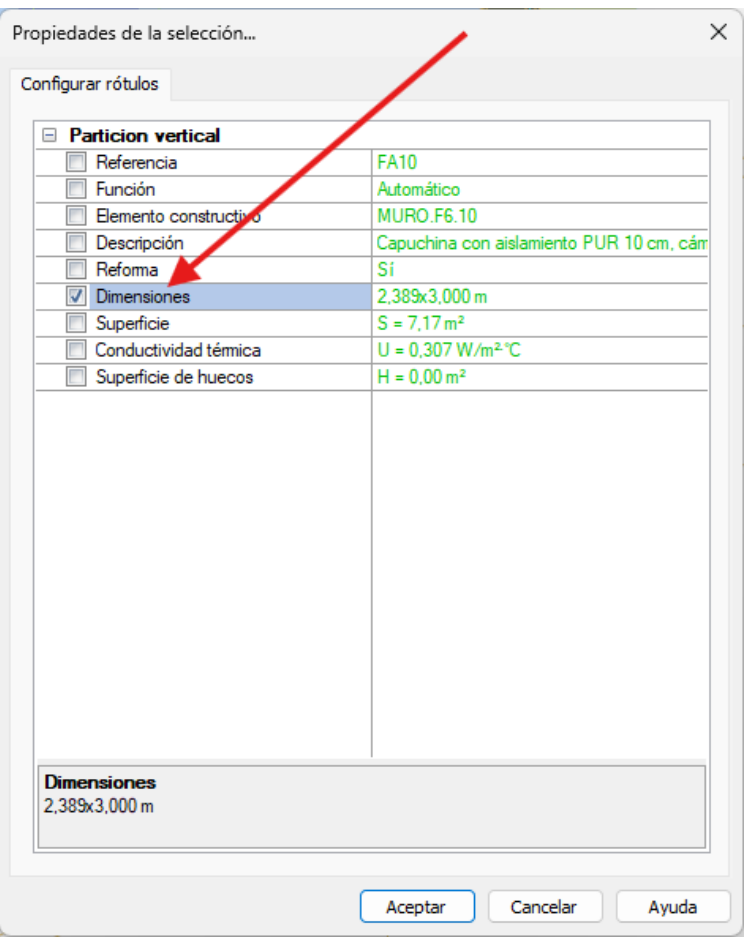

### Caracterización de unidades de uso

En edificios residenciales (unifamiliar y bloque de viviendas) se considera que todas las actividades dentro del epígrafe "I.1." (Residencial vivienda en Base de actividades) **corresponden al mismo tipo de uso**. De este modo, y a efectos de la tabla 3.2 HE1 2019, se consideran de igual uso los espacios adyacentes que tengan alguna de estas actividades, siempre que ambos espacios estén situados en Unidades de uso.

Por ejemplo, un espacio con actividad "I.1.1. Plantas de vivienda" de la unidad de uso "VIVIENDA 1B" se considera que tiene el mismo uso que un espacio con actividad "I.1.3. Dormitorios" de la unidad de uso "VIVIENDA 2B".

Sin embargo un espacio con actividad "I.1.2. Dormitorios" de la unidad de uso "VIVIENDA 2B" se considera que no tiene el mismo uso que un espacio contiguo con actividad "I.1.1. Plantas de vivienda" pero que no está asignado a ninguna Unidad de uso.

### <span id="page-26-0"></span>Elementos de instalaciones hidráulicas

#### Nuevas utilidades

1.- Se añade la posibilidad de **rotular** nuevos parámetros para los accesorios de los capítulos HS4, HS5, ICA y EXA: *Material, dimensiones y diámetro interior*:

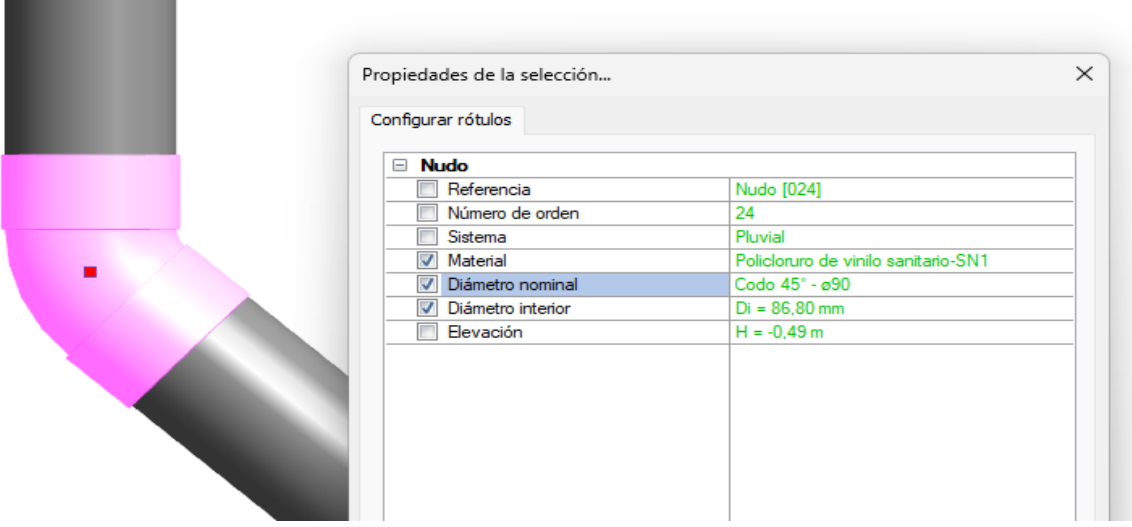

2.- Se suma a la página de propiedades **Pset\_TeKton3D\_Etiquetas** en la exportación a **IFC** las dimensiones y el material de los accesorios de los capítulos HS4, HS5, ICA y EXA.

3.- Se agrega en la **exportación a IFC** del capítulo de saneamiento la agrupación de los accesorios por tipo (*IfcPipeFittingType*) y mejora dicha exportación en el resto de capítulos de hidráulica (HS4, ICA y EXA).

## <span id="page-27-0"></span>TK-HS4 Suministro de agua

**STATISTICS** 

### Listados y memorias

1.- Se mejora el documento anexo de cálculo y los listados de simultaneidades. En todos se unifican las definiciones de caudales, coeficientes, etc.:

- A. Nuevas denominaciones adaptadas a la UNE 149201 de 2017:
	- a. **Caudal total instalado (Qt)**: Suma de caudales de aparatos situados aguas abajo del tramo. En tramos previos a un calentador se acumula el caudal de agua fría y agua caliente de hidromezcladores.
	- b. **Caudal instantáneo máximo (Qi)**: Suma de caudales de aparatos situados aguas abajo del tramo. En tramos previos a un calentador se toma mayor de los caudales de agua fría o agua caliente de hidromezcladores.
	- c. **Caudal de cálculo o simultáneo (Qc)**: Caudal que se utiliza para el dimensionado y resulta de aplicar los criterios de simultaneidad.
	- d. **Caudal del aparato mayor (Qa)**: Caudal del aparato de mayor caudal alimentado desde el tramo y que se utiliza para la aplicación de simultaneidad por norma UNE.
- B. Los listados especiales para **UNE149201** e **IPC2021** se integran dentro del listado "Simultaneidades por tramo". Este listado ahora será diferente dependiendo del tipo de cálculo seleccionado.

2.- Se ha desarrollado un nuevo *listado del camino crítico para los circuitos de retorno de ACS*. Este listado contiene las pérdidas de carga y presiones en cada tramo del retorno y del circuito de ida de agua caliente, con lo que es fácil seguir el cálculo de la presión necesaria en el circulador.

#### 1 CAMINO CRÍTICO DE PÉRDIDAS DE PRESIÓN

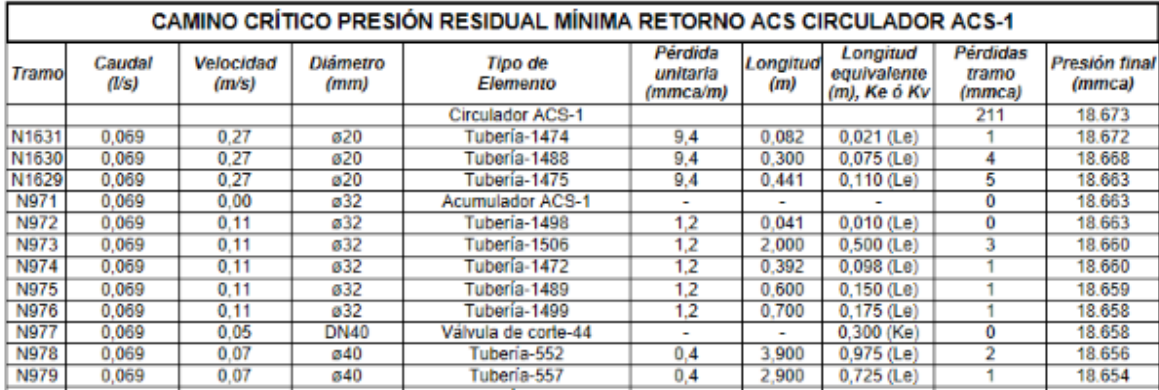

#### Redes de ACS y retorno de ACS

1.- Se añaden dos nuevas opciones a las **propiedades del Acumulador ACS** que permiten:

- Diseñar la red de recirculación de modo que la **temperatura mínima en la red de ida ACS** se mantenga también en todos los nodos de la red de retorno ACS.
- Comprobar si hay aparatos de agua caliente o válvulas mezcladoras que estén separados de un punto de recirculación de ACS por tramos de tubería que contengan un **volumen de agua superior** al especificado.

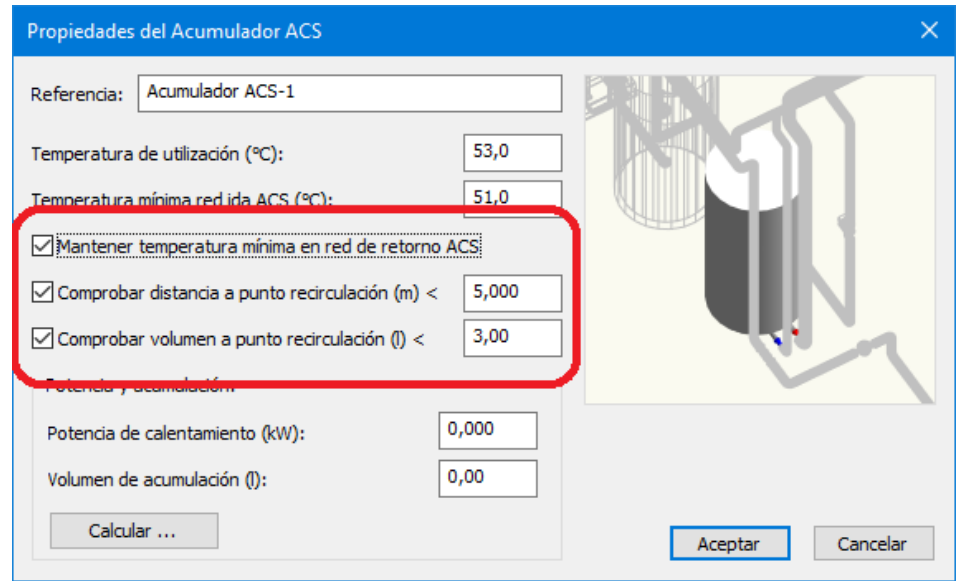

También se amplía a válvulas termostáticas la opción de **comprobación de distancias máximas** a puntos de recirculación ACS.

2.- Se modifica el **listado de aparatos** para que aparezcan dos nuevas columnas indicando las distancias y volúmenes de agua desde la conexión de agua caliente de cada aparato al punto de recirculación de ACS más cercano, y en el caso de que no exista acumulador ACS, al calentador instantáneo que lo abastece.

![](_page_29_Picture_82.jpeg)

Con estas dos nuevas opciones es posible diseñar la red para que cumpla el **Real Decreto 487/2022**, de 21 de junio, por el que se establecen los **requisitos sanitarios para la prevención y el control de la legionelosis** [\(https://www.boe.es/buscar/doc.php?id=BOE-A-2022-10297\).](https://www.boe.es/buscar/doc.php?id=BOE-A-2022-10297)

3.- Se introduce la función *"Válvula de retención para retorno ACS"* de modo que esta categoría se puede utilizar en los circuitos de retorno ACS, por ejemplo en posiciones a pie de montante o a la salida del circulador ACS.

![](_page_29_Picture_3.jpeg)

![](_page_29_Picture_83.jpeg)

4.- Se implementa el uso de bloques inteligentes para la categoría **AcumuladoresACS**. Los bloques que se definan para esta categoría deben mantener los siguientes criterios:

- a. Conexión **agua fría**: tipo **Entrada**.
- b. Conexión **agua caliente**: Tipos **Salida o ACS.**
- c. Conexión **retorno**: Tipo **Retorno.**

![](_page_30_Picture_76.jpeg)

5.- Se implementa el uso de bloques inteligentes para la categoría **ValvulasTermostaticas**. Los bloques que se definan para esta categoría deben mantener los siguientes criterios:

- a. Conexión **agua fría**: tipo **Entrada.**
- b. Conexión **salida mezclada**: Tipos **Mezcla o Salida.**
- c. Conexión **agua caliente**: Tipo **ACS.**

![](_page_30_Picture_77.jpeg)

#### Nuevas funcionalidades

1.- Se permite **aislar contra condensaciones** a las tuberías de riego que discurren por el interior de locales. Las que van por el exterior o directamente enterradas nunca se aíslan.

2.- Se añade la posibilidad de **rotulación de la altura** de las tuberías.

![](_page_30_Figure_9.jpeg)

## <span id="page-31-0"></span>TK-HS5 Evacuación de aguas

### Listados y memorias

2.2.2.4 Colectores de aguas pluviales.

Se mejora el listado del *"Documento justificativo de HS5"* y la *"Memoria de cálculo"*, ampliando las tablas de CTE, indicando los valores para los casos que se encuentre activa la opción **"Emplear extensión de tablas del CTE para conductos hasta 500 mm de diámetro".**

Se utilizará la tabla siguiente que relaciona la superficie máxima proyectada admisible con el diámetro y la pendiente del colector **COLECTORES DE AGUAS PLUVIAL** Max. superficie de cubierta en proyección horizontal m<sup>2</sup> (Im=100mm/h) Max. superficie de cubierta en proyección horizontal m<sup>2</sup> (Im=134,00m  $\frac{2,5\%^{11}}{147,0}$ <br>266,4  $\frac{3,5\%^{11}}{174,6}$ <br> $\frac{174,6}{316,4}$  $\frac{1,5\%^{1}}{113,4}$ **Diámetro** n  $1.09$ 1,5% 2.0%  $2,5%$  $3,0%$  $3,5%$  $\overline{AB}$  $1.0%$ 2.0%  $3,0%$  $40%$  $\frac{93,3}{170,9}$  $rac{1}{178}$  $\frac{234}{424}$  $\frac{1}{132,8}$  $\frac{1}{125}$  $\frac{1}{15}$  $\frac{253}{458}$  $\frac{1}{161,2}$  $\frac{1}{188,8}$ 229  $323$  $357$  $391$  $206,0$  $\frac{241,0}{ }$  $291,8$ 110  $276$  $341,8$  $\overline{310}$  $\frac{1}{375}$ 485  $530$ 575  $620$ 231.3 279.9 328.4 361.9 395.5 429.1  $462$  $12<sub>1</sub>$ 440  $\frac{458,2}{798,5}$  $\overline{16}$  $-614$  $\frac{1}{738}$  $\frac{1}{862}$  $-954$ 104  $\frac{1}{113}$  $\frac{1}{1228}$  $550.$  $-643.3$  $7119$  $\frac{1}{779.9}$  $848.5$  $\frac{1}{916}$ 200 1510 1668 1825 2140 1126,9 1244,8 1361,9 1479,9 1070 1290 1983 962 1920  $250$ 2315 2710  $799'$ 3280 3565 3850  $1432.8$  $1727.6$  $20224$ 2235. 24478 26607 2873  $\overline{31}$  $2016$ 330 4589 506 5545  $6022$ 650 1504 2464.9 3424.6  $\frac{1}{3781}$ 4138.1 4494 4850 4337 5345 7678 8341 3236,57 3988,81 4741,04 5235,82 5729,85 350 6353 7016 9005 6224,63 6720,15 6108 7546 10858 11796 12735 4558,21 5631,34 6704,48 7404,48 8102,99 8802,99 9503,73 400 8984 9922 10825 13429 16033 1770 19377 21050 22726 8078,36 10021,64 11964,93 13213,43 14460,45 15708,96 16959,70  $500<sup>′</sup>$ encia obtenidos de los valores originales publicados en DB-HS! (\*) Valores calculados a partir de las curvas de tende

alores obtenidos a partir de interpolación con los valores originales a 1%, 2% y 4% publicados en DB-HS5

### Interfaz gráfica

1.- Se reajustan las conexiones al bote sifónico (entrada y salida), se recolocan para que tengan la misma cota, de modo que ahora todas ellas, quedan con la misma elevación respecto al bote sifónico.

![](_page_31_Picture_9.jpeg)

2.- Se añade una **nueva categoría** para *conexiones*. Esta nueva categoría, permitirá realizar conexiones de tramos de tubería que llegan a un mismo punto de conexión.

![](_page_31_Picture_11.jpeg)

- 3.- Se mejora la interpretación de los tipos de accesorio.
- 4.- Se añaden **nuevos símbolos** Smart en las unidades de descarga residual (lavabo, lavadora y lavavajillas).

![](_page_32_Picture_34.jpeg)

5.- Se dispone de una **nueva opción** en el cálculo de la **profundidad de las arquetas**, permitiendo que esta crezca de forma escalonada con un valor indicado por el usuario.

![](_page_32_Picture_35.jpeg)

## <span id="page-33-0"></span>TK-HE5 Instalaciones solares fotovoltaicas

### Nuevas utilidades

1.- Se añade un nuevo check en datos generales para poder activar/desactivar la comprobación de símbolos con conectores inteligentes, así como si la versión no es compatible con las últimas funcionalidades.

![](_page_33_Figure_3.jpeg)

2.- Se integra la posibilidad de importar archivos .PAN de PVSyst para añadir modelos de paneles a la Base de datos de paneles fotovoltaicos.

![](_page_34_Picture_19.jpeg)

3.- Se incorpora la posibilidad de importar archivos .OND PVSyst para añadir modelos de inversores a la Base de datos de inversores.

![](_page_34_Picture_20.jpeg)

4.- Se agrega la posibilidad de conectar grupos de paneles (dentro del símbolo) en configuración paralela o serie.

![](_page_35_Picture_13.jpeg)

5.- Se añade la posibilidad de poder desconectar todos los elementos de la instalación fotovoltaica. Con ello se consigue desconectar el dispositivo marcado como **"Excluir del cálculo"**.

![](_page_35_Picture_14.jpeg)

### Mejoras y correcciones

1.- Se han desarrollado mejoras en el cálculo de instalaciones fotovoltaicas con micro-inversores.

2.- Se ha optimizado la gestión con bases de datos bloqueadas.

3.- Se mejoran los listados de producción y proyecto, añadiendo nueva información

4.- Ya no es necesario insertar un elemento de tipo acumulador por cada uno de ellos. Ahora el símbolo permite mostrar la composición, indicando el número de elementos lo componen en serie y paralelo

![](_page_36_Picture_41.jpeg)

5.- Se permite dimensionar el inversor y otros elementos, con la información de las dimensiones, almacenadas en la Base de datos.

![](_page_36_Picture_42.jpeg)

## <span id="page-37-0"></span>TK-EXA Extinción por agua

### Mejoras y modificaciones

1.- Se añade a la rotulación de los elementos la **altura de instalación** medida desde la cota de planta.

![](_page_37_Picture_75.jpeg)

2.- La lista de **grupos de tramos** incorpora cinco nuevas definiciones por si se quieren agrupar las tuberías de alimentación a bocas de incendio equipadas (BIE) o a hidrantes (CHE):

- Subcolector BIE
- Ramal 1 BIE
- Ramal 2 BIE
- Subcolector CHE
- Ramal CHE

![](_page_37_Picture_76.jpeg)

El funcionamiento es similar al que tienen los restantes grupos de tramos: Todas las tuberías pertenecientes a un grupo toman el mismo diámetro del tramo que tras los procesos de dimensionado resulte con mayor diámetro.

### <span id="page-38-0"></span>**General**

### Herramienta girar en el plano

1.- Ahora la herramienta *"Girar en el plano"* toma como referencia el ángulo marcado desde el eje local del plano de trabajo, en vez del eje OX global. **Además,** implementa una nueva funcionalidad que permite seleccionar el ángulo de rotación por referencia de **tres puntos** marcados en el dibujo. Dicha opción se puede activar mediante el menú contextual, y permite definir tres puntos que definen el ángulo a girar. Mientras se están definiendo estos puntos, aparecerá una regla semicírculo que facilita la compresión del ángulo que se va a girar.

![](_page_38_Figure_3.jpeg)

![](_page_38_Figure_4.jpeg)

2.- Se incorpora a la herramienta de giro individual de entidades seleccionadas (activable mediante la tecla 'G') la funcionalidad para rotar entidades de tipo **puntero** en los detalles 2D. Cada pulsación de la tecla **'G'**, giran las entidades seleccionadas 90° en el sentido contrario a las agujas del reloj. El modificador **"MAYÚSCULAS"** invierte el sentido de giro.

![](_page_38_Figure_6.jpeg)

### Herramienta simetría

Se habilita un nuevo acceso directo, tecla **'J'**, que realiza una **simetría** de las entidades seleccionadas, de tipo **símbolo** o **puntero**, respecto al eje **OY** que pasa por el punto base de cada entidad. El modificador "**MAYÚSCULAS**" realiza la simetría de cada entidad, pero respecto al eje **OX**.

![](_page_39_Figure_2.jpeg)

### Visualización de vínculos

Soluciona un problema en los filtros de visualización de los vínculos a ficheros DXF/DWG por el cual las capas ocultas en el DWG original siempre permanecían ocultas independiente del estado del filtro para dichas capas. Ahora, al cargar por primera vez el vínculo se crean con el estado inicial. Posteriormente, el usuario puede activar o desactivar dichas capas, produciendo el efecto deseado en la visualización del vínculo.

### Gestión de bases de datos

Se modifica la gestión de las bases de datos para que no se bloqueen cuando un usuario las está leyendo. El bloqueo de las bases de datos se limita ahora a las operaciones de edición.

### Gestión de capas

Se añade al panel de capas una nueva opción de menú que permite localizar en el modelo, mediante zoom, las entidades pertenecientes a la capa seleccionada:

![](_page_40_Picture_6.jpeg)

### Gestión de vínculos externos

Ahora, el comando *"Actualizar vínculo Externo"* de la interfaz gráfica CAD 2D, solapa de *Detalles,* permite **actualizar** de golpe **todos los vínculos externos de todos los detalles** del capítulo actual. En caso de no haber ningún elemento seleccionado, y aceptar el mensaje de confirmación, se actualizan todos los vínculos externos al contenido de las versiones actuales de los ficheros vinculados.

![](_page_40_Figure_9.jpeg)

#### Barra de estado

Se ajusta dinámicamente el espacio destinado a la información de entidades seleccionadas, planta y altura sobre planta, en la **barra de estado** situada en la parte inferior de la aplicación. Se facilita de esta forma que no se corte la información cuando el nombre de la planta es largo, o cuando se usan fuentes grandes.

![](_page_41_Picture_54.jpeg)

### Menú ver

Se añaden dos nuevas opciones al menú **"Ver"** para cambiar la planta actual. La primera opción activa la planta inmediatamente superior a la actual. La segunda, activa la planta inferior a la actual. Por defecto se asocian los aceleradores de teclado **"Repag"** y **"Avpag"** para ejecutar estas opciones, permitiendo el cambio rápido de planta con las teclas. Es posible configurar este comportamiento desde las opciones de personalización de los accesos directos de teclado (opción *"Ver\Barras de herramientas\Personalizar"*).

![](_page_41_Picture_55.jpeg)

## <span id="page-42-0"></span>Edificio

### Rotulación

Añade a las opciones de rotulación de los elementos constructivos un nuevo rótulo que indica si el elemento forma parte o no de la reforma del edificio.

![](_page_42_Figure_3.jpeg)

### Copia de propiedades

Añade la posibilidad de copiar la propiedad **"Interviene en las obras de reforma"** entre elementos constructivos del mismo tipo a través del comando *"Copiar propiedades"*:

![](_page_42_Picture_116.jpeg)

### Localización del edificio

1.- Se soluciona la carga del edificio actual al traer los datos de localización exacta al modelo 3D cuando la referencia catastral tiene más de 14 caracteres.

2.- Se añade los husos 28 y 29 para poder descargar la elevación del terreno y edificios cercanos para localizaciones en las Islas Canarias.

## <span id="page-42-1"></span>TK-HE3 Iluminación de interiores

Se soluciona un problema por el cual no se veían las imágenes de las fotometrías de las luminarias al generar la memoria desde el cuadro de diálogo de propiedades de una memoria.

## <span id="page-43-0"></span>TK-DAC Distribución de aire por conductos

#### Nuevas utilidades

1.- Se implementa la opción de **intercambiar lados para tubo rectangular** cuando tiene las dimensiones forzadas. El caso es distinto al del conducto rectangular en el que las dos dimensiones están forzadas y por tanto son valores constantes. En el caso de los tubos rectangulares sólo se fuerza el tamaño, que contiene las dos dimensiones. Por lo tanto hay que asignar Alto y Ancho en función de si se intercambian lados o no.

2.- Se da la posibilidad de que los **listados del camino crítico del ventilador** se puedan generar sólo para los elementos seleccionados.

## <span id="page-43-1"></span>TK-IFC Intercambio IFC

### Nuevas funcionalidades

Se ha sumado la funcionalidad de exportar la primitiva 'Pirámide' de TeKton3D al formato IFC. Ahora, los símbolos que incluyen alguna primitiva de este tipo también la exportan a IFC.

![](_page_43_Figure_7.jpeg)

Soluciona un problema en la representación de primitivas del tipo *IfcIndexedPolyCurve* , en la vinculación de ficheros IFC4, por el que, en determinadas condiciones, no interpretaba correctamente arcos muy pequeños, pasando a representar circunferencias.

## <span id="page-43-2"></span>TK-AC Instalación de aire comprimido

### Nuevos símbolos

Se añaden nuevos símbolos para la representación del secador de aire comprimido y el compresor de pistón.

![](_page_43_Picture_12.jpeg)

Refrigerador

![](_page_43_Picture_14.jpeg)

Compresor de pistón

### <span id="page-44-0"></span>TK-GIT Otros proyectos

### Mejora de comportamiento de las entidades lineales

Se mejora el comportamiento de los elementos lineales en el módulo TK-GIT. Ahora almacena el estado de rotación de la sección asignada, así mismo, permite introducir directamente el ángulo en el cuadro de diálogo de propiedades. De esta forma, el ángulo de rotación se podrá cambiar tanto geométricamente (operaciones de edición gráfica), como asignando directamente el valor en grados en el cuadro de diálogo. Esta modificación resulta especialmente útil en la representación de conductos rectangulares y bandejas.

![](_page_44_Picture_49.jpeg)

Además, se habilita también la copia de propiedades de este parámetro en la herramienta de copia de propiedades:

![](_page_44_Picture_50.jpeg)

### <span id="page-44-1"></span>TK-IG Instalaciones receptoras de gas

### Nuevos símbolos

Se incluyen nuevos símbolos en la categoría *Receptor de gas*.

![](_page_45_Picture_0.jpeg)

### <span id="page-45-0"></span>TK-HS3 Calidad del aire interior

### Mejoras y modificaciones

1.- Se incorpora al documento de **Justificación de HS3** el apartado de **equilibrado de caudales**, que hasta ahora, únicamente se generaba de manera independiente.

![](_page_45_Picture_142.jpeg)

#### 4.3.2 Listado de equilibrado de caudales en espacios

2.- Se mejora el trazado de los flujos de ventilación y, por tanto, su interpretación para el cálculo.

### Actualizaciones anteriores

[Edición Abril 2024, versión](https://www.imventa.com/news-tekton3d-18008) 1.8.00.8. Esta edición incorpora nuevas opciones que permiten la definición de **medidas de mejora** en el certificado energético**,** añade una nueva funcionalidad para descargar desde distintos servicios web tanto el **modelo digital del terreno** como los **edificios cercanos** (obstáculos de sombra para los cálculos solares), implementa un nuevo tipo de válvulas de control y equilibrado independientes de la presión **PICV/PIBCV**, se añaden **elementos de control** en el capítulo de distribución de aire por conductos y **cajas de distribución** en el capítulo de cargas térmicas, nuevos listados de **batería de contadores** y resultados en **compuertas de regulación**, se mejora la gestión del **panel de errores** añadiendo funciones de filtrado, realiza mejoras en la identificación de las tuberías en las **leyendas de los detalles** de distribución en planta y mucho más. Consulta todos los detalles en los siguientes apartados.

[Edición Octubre 2023. versión 1.7.80.8 / 1.7.90.8:](https://www.imventa.com/news-tekton3d-17808) Esta edición añade nuevos detalles y listados personalizables en todos los capítulos y mejora la generación de detalles incluyendo los textos multilínea. Incluye diversas mejoras en herramientas de selección, así como en la creación y modificación de símbolos 3D. Se añaden utilidades adicionales para representar por colores diferentes objetos como por ejemplo los elementos constructivos, las tuberías, los strings o paneles fotovoltaicos, etc. Se incluye un cálculo avanzado de las propiedades de los huecos que tiene en cuenta los acoplamientos marco-vidrio y los paneles opacos. En TK-HS4 se podrán definir instalaciones de aguas grises y aguas para riego. En TK-BT se incluyen novedades para la mejora en su uso, generación de detalles y generación de mediciones. Se crea una base de datos de códigos de precio asociados a los bloques de dibujo para agilizar la generación de mediciones de todos los capítulos. Se incorporan mejoras de productividad en capítulos como TK-ICA, TK-IFC, y TKHE5. Se añaden nuevos símbolos en TK-DAC, TK-IG y TK-HS5, etc. Consulta todas las novedades en los apartados siguientes. Recuerda que seguimos incluyendo simbología de fabricantes en nuestra web galeria.tekton3d.com

Edición [Febrero de 2023, versión](https://www.imventa.com/news-tekton3d-17708) [1.7.70.8:](https://www.imventa.com/news-tekton3d-17708) Esta versión actualiza los cambios introducidos en el **RD540/2022** por el que se modifica el **CTE**, incorpora una nueva herramienta para la justificación de la protección frente al Radón **TK-HS6**, actualiza el procedimiento de verificación de **TK-HE5**, añade en **TK-CDT** la posibilidad de contemplar las **líneas frigoríficas**, mejora funcionamiento del módulo **TK-BT** con opciones para unificar canalizaciones y optimizar el enlace a cajas de conexión, incluye en **TK-DAC** varias mejoras para la selección de bocas así como para la representación de conductos, añade herramientas para la gestión visual de capas y elementos en **TK-ICA**, **TK-HS3** y **TK-HE5**, añade nuevos materiales naturales a la base de datos para **TK-HE1**, mejora el análisis de resultados de **TK-CEEP** con un nuevo listado del Balance Energético, etc. Consulta todas las novedades en los apartados siguientes.

Edición de [Noviembre de 2022, versión](https://www.imventa.com/news-tekton3d-17608) 1.7.60.8: Esta actualización añade el acceso a la nueva [galería de](https://gallery.tekton3d.com/)  [objetos para TeKton3D,](https://gallery.tekton3d.com/) incorpora el nuevo módulo **TK-BTeco** que complementa **TK-BT** con acceso al catálogo de aparamenta de *Schneider Electric* y realiza comprobaciones de selectividad y filiación, añade más herramientas para trabajar la instalación eléctrica desde los esquemas unifilares en **TK-BT**, mejora el módulo de Seguridad Contra Incendios **TK-SI** con una nueva categoría para la cartelería de seguridad, crea una nueva base de datos para selección de **grupos de presión** en **TK-HS4**, mejora la sincronización de los aparatos sanitarios en **TK-HS5** y el cálculo de los inversores en **TK-HE5**, añade mejoras en la gestión de la documentación de proyecto, pudiendo acceder directamente a los apartados de los listados, genera mediciones con líneas de medición agrupadas por espacio, ... Conoce todas las novedades en los siguientes apartados.

[Edición de Agosto de 2022, versión 1.7.50.8:](https://www.imventa.com/news-tekton3d-17508) Esta actualización incorpora entre otras muchas mejoras los sistemas de doble flujo en el capítulo TK-HS3 Calidad del aire interior, la sincronización completa del módulo de conductos TK-DAC con TK-HS3, también se añade la copia completa de cuadros en instalaciones eléctricas de TK-BT conservando relaciones entre sus elementos. En TK-HS4 se añade el método de cálculo de simultaneidades según la norma International Plumbing Code 2021 (IPC 2021), se mejora el funcionamiento y la detección de errores en TK-CEEP, se completa el cálculo económico con la amortización en TK-HE5, y varias mejoras generales en la interfaz gráfica y en la generación de ficheros IFC.

[Edición Mayo 2022, versión](https://www.imventa.com/news-tekton3d-17408) [1.7.40.8](https://www.imventa.com/news-tekton3d-17408)**:** Esta actualización contiene una nueva versión del procedimiento reconocido para la certificación energética, **TK-CEEP** (V.1.1.3.0), se incluye el cálculo con micro-inversores en el módulo de instalaciones fotovoltaicas **TK-HE5**, el módulo de fontanería **TK-HS4** añade un nuevo método de cálculo de los parámetros de **producción de ACS** basado en la Guía Técnica del IDAE y una opción para comprobación de **distancia al punto caliente** más próximo, también se añade a la interfaz gráfica una nueva utilidad que permite dibujar **"conducciones múltiples"** con un única operación de trazado y múltiples mejoras de rendimiento y facilidad de uso.

[Edición Febrero de 2022, versión](https://www.imventa.com/news-tekton3d-17308) [1.7.30.8](https://www.imventa.com/news-tekton3d-17308)**:** Esta actualización contiene una nueva versión del procedimiento reconocido para la certificación energética **TK-CEEP** (V.1.1.2.0), en el módulo de electricidad **TK-BT** habilita opciones rápidas para la asignación de fases desde los cuadros de distribución además de añadir un nuevo símbolo y bases de datos para **BTVs**, introduce inversores con más de una entrada en el módulo **TK-HE5** para instalaciones fotovoltaicas, crea nuevos símbolos en los capítulos **TK-DAC** y **TK-HS4**, añade nuevas opciones de cálculo, copia de propiedades y rotulación.

Edición [Noviembre de 2021, versión 1.7.20.8:](https://www.imventa.com/news-tekton3d-17208) Esta versión contiene el módulo **TK-CEEP** acreditado como *Procedimiento Reconocido para la Certificación Energética de Edificios*. Además de incluir el módulo **TK-CEEP**, incorpora mejoras en el funcionamiento general, así como en los módulos **TK-CDT**, **TK-BT**, **TK-DAC**, **TK-HE1** y **TK-EXA** entre otros.

[Edición Julio 2021, versión 1.7.10.8:](https://www.imventa.com/news-tekton3d-17108) Esta actualización adapta los capítulos **TK-CDT, TK-ICA**, **TK-DAC** y **TK-HE4** al nuevo *Reglamento de Instalaciones Térmicas en los Edificios (***RITE**) aprobado por *Real Decreto 178/2021 de 23 de marzo.* Además, incorpora mejoras en la gestión de la base de datos de **elementos constructivos**, en la gestión de **símbolos 3D**, así como en los capítulos de electricidad (**TK-BT**) y saneamiento (**TK-HS5**).

[Edición Mayo 2021 versión 1.7.00.8:](https://www.imventa.com/news-tekton3d-17008) Esta actualización implementa una importante **mejora de rendimiento** en la carga y guardado de los proyectos, en el cambio de capítulo, y en la gestión de las bases de datos. Además, habilita un **asistente para definición automática de puntos de utilización** por espacio en el módulo TK-BT, implementa un **reparto automático cuando hay varias superficies radiantes** por espacio en el módulo TK-SRR, incorpora la posibilidad de insertar **difusores lineales con varias conexiones** y habilita un nuevo listado de **mediciones para fabricación** en TK-DAC, mejora las **gráficas Caudal-Presión** que facilitan la selección de equipos, crea la posibilidad de **extraer puertas y ventanas del vínculo IFC** para adosarlas al modelo analítico del edifico, añade la posibilidad de **agrupar mediciones en TK-HS4**, introduce nuevos símbolos y nuevos criterios de búsqueda en varios capítulos, y muchas más características descritas en este documento.

[Edición Octubre 2020 versión 1.6.90.8:](https://www.imventa.com/news-tekton3d-16908) Esta actualización incorpora el nuevo módulo **TK-BT** para el diseño y cálculo de las instalaciones de **electricidad en baja tensión** del edificio, actualiza la exportación a las últimas versiones de la herramienta unificada **HULC**, así como a la utilidad **CTEPBD** para justificación de **HE0**, adapta el módulo **TK-HE5** a las modificaciones del *Código Técnico de la Edificación* aprobadas por el Real Decreto 732/2019 e incorpora un nuevo **estudio de viabilidad económica para instalaciones de autoconsumo**, optimiza los procesos de cálculo hidráulico de **TK-EXA** para instalaciones de extinción extensas, y mejora la representación gráfica de las instalaciones hidráulicas en **TK-HS4**, **TK-ICA** y **TK-HE4,** añadiendo también nuevas opciones de proyección para los planos de distribución en planta.

[Edición junio 2020 versión 1.6.80.8:](https://www.imventa.com/news-tekton3d-16808) Esta actualización reorganiza los datos generales del edificio para dar cobertura a las opciones del **nuevo CTE,** amplía el funcionamiento de los módulos **TK-HE0** y **TK-HE1** para permitir justificar las secciones *HE0* y *HE1* del nuevo CTE-2019 (Real Decreto 732/2019), y adapta la exportación a **HULC** a esta nueva edición, añade la posibilidad de incorporar datos climáticos de radiación para **TK-CDT** y **TK-HE5** a través del servicio web de **PVGIS**, mejora las capacidades del módulo **TK-DAC** incorporando una nueva categoría para el modelado y cálculo de **compuertas**, y añadiendo un **asistente para asignación de caudales** a las bocas, mejora los detalles de distribución en planta del módulo **TK-SI**, añade mejoras de edición gráfica como el nuevo comando "*Crear similar*", mejora la representación de vínculos a ficheros **DXF** y **DWG** y permite asociar plantillas de planta como vínculos.

[Edición enero 2020 versión 1.6.70.8:](https://www.imventa.com/news-tekton3d-16708) Esta actualización mejora la caja de recorte con nuevas herramientas para el redimensionado dinámico y la representación de la sección de corte, implementa una nueva forma de nombrar los elementos y los sistemas basada en reglas de etiquetado por categoría, mejora la rotulación de los detalles de distribución con nuevas opciones y la posibilidad de rotular con punteros, mejora también los detalles convirtiendo las proyecciones de los símbolos paramétricos en bloques 2D, optimiza las herramientas de **copia de propiedades** añadiendo nuevos parámetros de copia, realiza mejoras en la gestión de ficheros **IFC**, añade nuevos símbolos paramétricos para los capítulos de *carga y demanda térmica*, *climatización por agua* y *distribución de aire*, incorpora nuevos listados en los capítulos de *gas*, *aire* 

*comprimido* y *saneamiento*, realiza mejoras en el capítulo de *instalaciones fotovoltaicas*, y añade una gestión específica para el trabajo compartido en la nube con los servicios onedrive, google drive y dropbox.

[Edición agosto de 2019 versión 1.6.60.8:](https://www.imventa.com/news-tekton3d-16608) Esta actualización añade nuevas opciones para el cálculo del **aislamiento** en las instalaciones de fontanería, optimiza el cálculo de las redes de **retorno de ACS**, incorpora los **bloques 3D autoescalables** a los módulos de climatización por agua y solar térmica, mejora el funcionamiento y la interfaz de usuario del módulo de **extinción de incendios por agua** e incorpora la posibilidad de introducir **perfiles detallados de consumo en las instalaciones fotovoltaicas**, además de introducir mejoras en los **detalles de proyección**, y optimizar la **exportación a IFC**.

[Edición junio de 2019 versión 1.6.50.8:](https://www.imventa.com/news-tekton3d-16508) Esta actualización incorpora un nuevo módulo para el cálculo de **piscinas climatizadas cubiertas**, añade nuevos documentos de **memoria** para **instalaciones solares fotovoltaicas** y también nuevos **símbolos paramétricos** (con reconexión automática al cambiar sus dimensiones) para fontanería y saneamiento, permite subir hasta el nivel del suelo las arquetas en **HS5**, realizar la **asignación de cargas** a los espacios de forma **gráfica** en **CDT**, generar el **plano de planta** en detalles de distribución a partir del **vínculo IFC**, exportar a **SKP** los elementos visibles de los **vínculos IFC**, importar ficheros **SKP** hasta la versión **2019**, disponer de nuevos accesos directos a las opciones de configuración de referencia a entidades en el panel de comandos, etc.

[Edición Abril 2019 versión 1.6.4.8:](https://www.imventa.com/news-tekton3d-1648) Esta actualización incorpora una nueva opción para la simulación de la instalación contra incendios con la curva de bombeo del equipo **PCI** y genera un nuevo listado en forma de **documento de proyecto**, añade la gestión de una zona marginal y comprobación de límites de uniformidad para cada espacio en iluminación interior, añade herramientas para personalizar **colores y niveles de transparencia** por clase de elemento en los **vínculos IFC**, mejora la lectura e interpretación geométrica de ficheros **IFC4** con la implementación de nuevas clases IFC4 Add1 y Add2, realiza mejoras en los módulos de instalaciones fotovoltaicas, evacuación de aguas, conductos de distribución y calidad del aire interior, e introduce nuevas herramientas gráficas como la marca especial de los puntos de referencia conexión, el pegado de objetos en su ubicación original o las teclas de acceso directo para escalado individual de elementos.

[Edición Enero 2019 versión 1.6.3.8:](https://www.imventa.com/news-tekton3d-1638) Esta actualización amplía las capacidades del módulo **TK-IFC** incorporando la posibilidad de **federar vínculos externos a ficheros IFC2X3 e IFC4**, añade un **nuevo módulo** de nombre **TK-EXA** para el diseño, dimensionado, modelado y justificación de instalaciones de extinción por agua compuestas por **rociadores**, **BIEs** e **hidrantes**, y potencia el cálculo de instalaciones solares fotovoltaicas del módulo **TK-HE5** realizando una **simulación horaria anual**.

[Edición Julio de 2018 versión 1.6.2.8:](https://www.imventa.com/news-tekton3d-1628) Esta actualización contiene mejoras que facilitan el uso y la interpretación de resultados del módulo **TK-HR** protección frente al ruido. También incorpora nuevos métodos de cálculo basados en la norma **UNE-12056** en el módulo de saneamiento en edificios **TK-HS5**, nuevos bloques 3D en el capítulo de distribución de aire **TK-DAC**, la posibilidad de representar los elementos lineales en **TK-GIT** Otros proyectos, además de nuevas utilidades y listados en el capítulo del edificio.

[Edición Mayo de 2018 versión](http://www.imventa.com/news-tekton3d-1618) 1.6.1.8: Esta actualización añade la posibilidad de **clasificar los elementos** respecto a sistemas de clasificación establecidos (*Uniclass*, *Omniclass*, *Gubimclass*), o definidos por el usuario, permitiendo su **exportación posterior a formato IFC**. Además, mejora la gestión de comentarios del panel BCF y la selección de elementos afectados en capítulos no actuales, permite generar un **listado de inventario por espacios** con todos los elementos contenidos en los distintos capítulos del proyecto, escoge automáticamente el mejor adaptador gráfico de los disponibles en el sistema para obtener el mejor rendimientos gráfico, etc.

[Edición Abril 2018 versión 1.6.0.8:](http://www.imventa.com/news-tekton3d-1608) Esta actualización añade un **nuevo módulo para certificación energética con Energy Plus™**, implementa el método de **cálculo RTS en Carga y Demanda Térmica**, diseña nuevas herramientas para la comunicación openBIM a través del formato **BCF (BIM Collaboration Format)**, incorpora un nuevo asistente para crear un **campo de paneles fotovoltaicos**, implementa la importación y exportación de la última **versión 2018** de los formatos **DWG** y **DXF**, optimiza la interfaz gráfica mejorando las opciones de

selección con herramientas nuevas como "**aislar selección**" y "**ocultar selección**", y realiza mejoras generales de rendimiento y optimización de procesos.

[Edición Octubre 2017 versión 1.5.9.8:](http://www.imventa.com/news-tekton3d-1598) Esta actualización adapta el módulo "TK-HS3: Calidad del aire interior" a las modificaciones del documento Básico CTE DB-HS3 introducidas por la **Orden FOM/588/2017** de 15 de junio, aprobada por el Real Decreto 314/2006 de 17 de marzo. Además, introduce la nueva opción "Filtros de visualización" que permite gestionar la visibilidad de los elementos de cada capítulo atendiendo a su categoría, así como regular el desfase en los niveles de visualización por planta.

[Edición Agosto 2017 versión 1.5.8.8:](http://www.imventa.com/news-tekton3d-1588) Esta actualización añade la posibilidad de **insertar mapas de bits en el modelo 3D**, introduce una nueva opción para definir la **localización y orientación exacta del edificio** en base a una foto satélite o el plano del catastro, mejora las opciones para trabajar en el plano definido por las entidades seleccionadas, mejora el funcionamiento de las etiquetas informativas, rediseña los cursores de la aplicación, añade vistas en miniatura a los cuadros de diálogo de unidades de uso y sectores de incendio, crea nuevos símbolos 3D para el capítulo de seguridad en caso de incendio y añade la posibilidad de utilizar **archivos climáticos EPW de Energy Plus**.

[Versión 1.5.7.8:](http://www.imventa.com/news-tekton3d-1578) Mejora la calidad gráfica de la aplicación, incorpora nuevos símbolos 3D para el diseño de instalaciones de climatización, fontanería, saneamiento, gas, aire comprimido y solar fotovoltaica, implementa un nuevo asistente para la selección de los modelos de tuberías de agua fría y caliente, añade vistas en miniatura dinámicas en los cuadros de diálogo, mejora la exportación a IFC añadiendo colores, puertos, ejes de conducciones y hojas de propiedades con dimensiones y resultados, añade los identificadores **ifcGUID a las mediciones BC3**, mejora el panel de buscar, facilita un nuevo modo de visualización con despiece de elementos, crea nuevas opciones de autoguardado del proyecto actual y realiza mejoras generales de diseño y cálculo en la mayoría de los módulos.

[Versión 1.5.6.8:](http://www.imventa.com/news-tekton3d-1568) Aumenta las prestaciones del módulo **TK-IFC** añadiendo la **exportación a IFC desde todos los capítulos**, incorpora el nuevo módulo **TK-LIDAR** para importar y trabajar con nubes de puntos procedentes de sistemas de escaneado 3D, mejora la representación tridimensional de las instalaciones (incluyendo de forma automática codos, uniones y tés), y realiza mejoras generales en la mayoría de los módulos.

[Versión 1.5.5.8:](http://www.imventa.com/news-tekton3d-1558) Incorpora distintas novedades como la función automática de nombrado de espacios, la gestión mejorada de las bases de datos, el diseño y cálculo de captadores de tubos de vacío, la posibilidad de sincronizar ICA y DAC con varios capítulos de CDT, la mejora de los detalles de vista 3D y de distribución en planta, las nuevas opciones de aplicación de los factores de simultaneidad, etc.

[Versión 1.5.4.8:](http://www.imventa.com/news-tekton3d-1548) Incorpora importantes novedades, entre las que cabe destacar la actualización de las exportaciones a los programas oficiales de certificación energética, la optimización de distintos procesos de cálculo, nuevas opciones en los paneles de proyecto y de errores, generación directa de documentos PDF de detalles, planos, listados y memorias, mejoras de los documentos justificativos del Código Técnico, mejoras en el trazado de los conductos de aire con nuevos símbolos 3D, mejoras en las gráficas tridimensionales de isovalores de iluminación, nuevos estilos de visualización y de fondo de pantalla, etc.

[Versión 1.5.3.8:](http://www.imventa.com/news-tekton3d-1538) Mejoras en la interfaz de usuario y en la representación 3D, con nuevas herramientas gráficas, nuevas opciones de cálculo, nuevos detalles y listados, y mejoras en la mayoría de los módulos.

[Versión 1.5.2.8:](http://www.imventa.com/news-tekton3d-1528) Incorpora el nuevo módulo **TK-HE0** para justificación de la limitación del consumo energético, con nuevas opciones y mejoras en varios módulos.

[Versión 1.5.1.8:](http://www.imventa.com/news-tekton3d-1518) Nuevas opciones y mejoras en varios módulos.

[Versión 1.5.0.8:](http://www.imventa.com/news-tekton3d-1508) Incorpora la Justificación del **Documento Básico HE 1** Limitación de la demanda energética, de septiembre de 2013.